# SUZAKU Hardware Manual

Version 1.0.2

2004 6 11

<http://www.atmark-techno.com/>

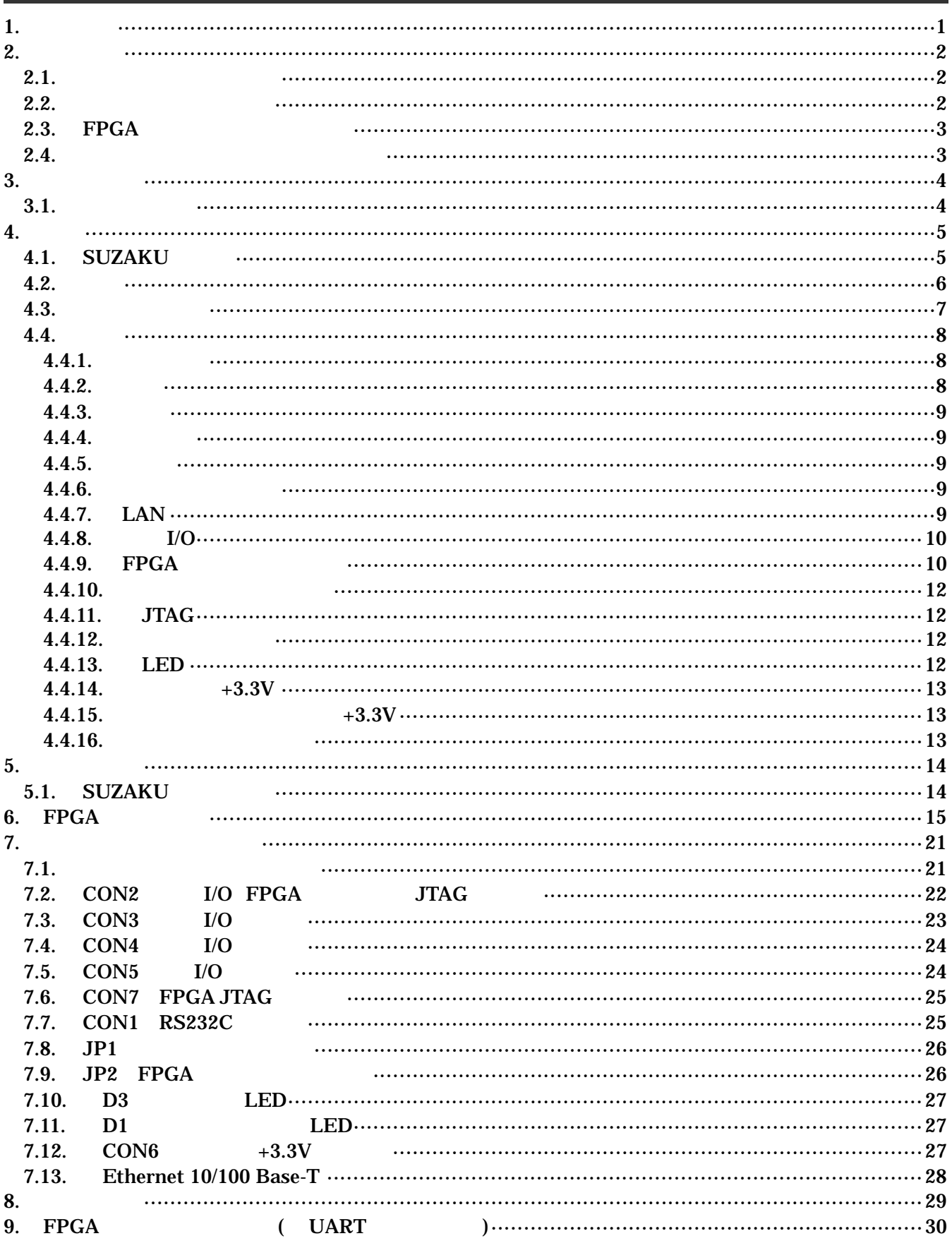

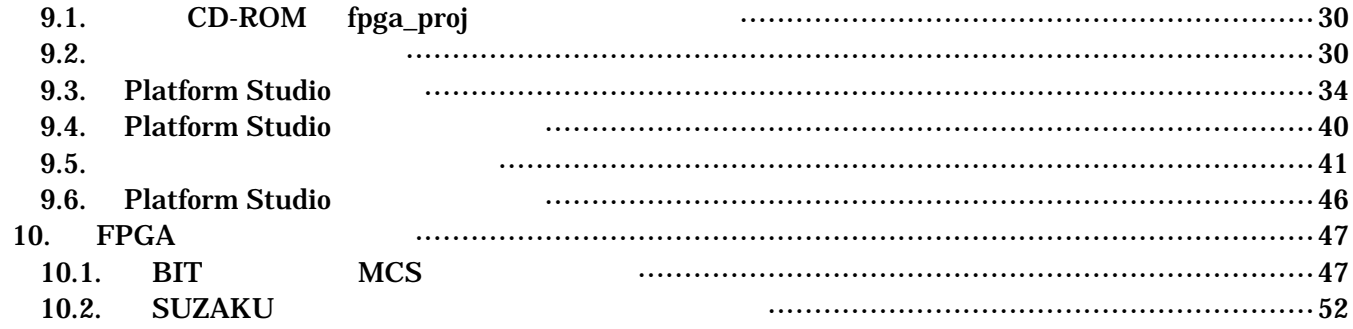

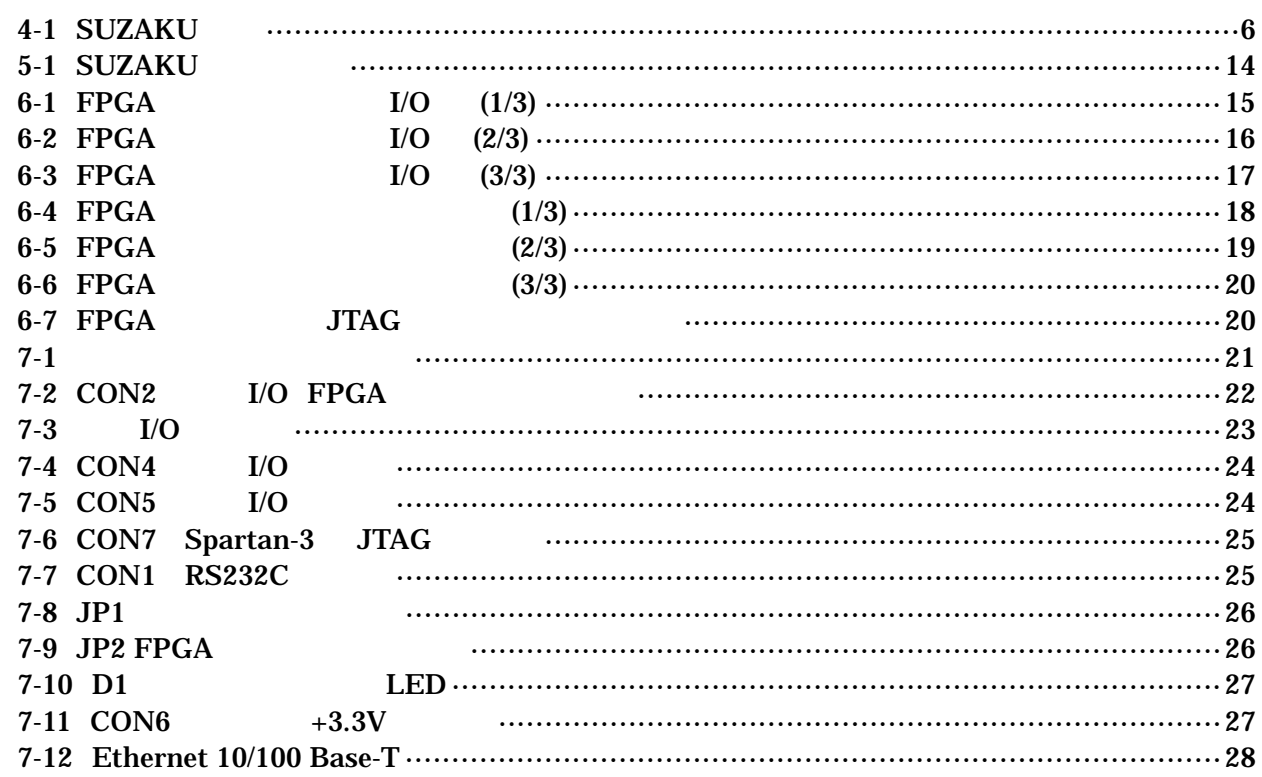

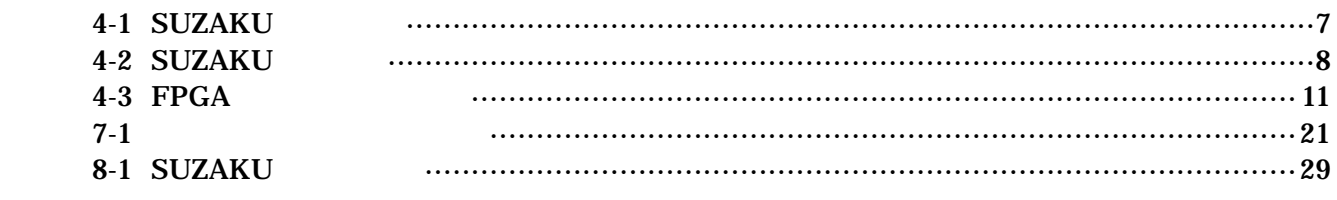

# <span id="page-4-0"></span> $1.$

SUZAKU

SUZAKU

SUZAKU

# <span id="page-5-0"></span> $2.$

# $2.1.$

SUZAKU やっただいたい。

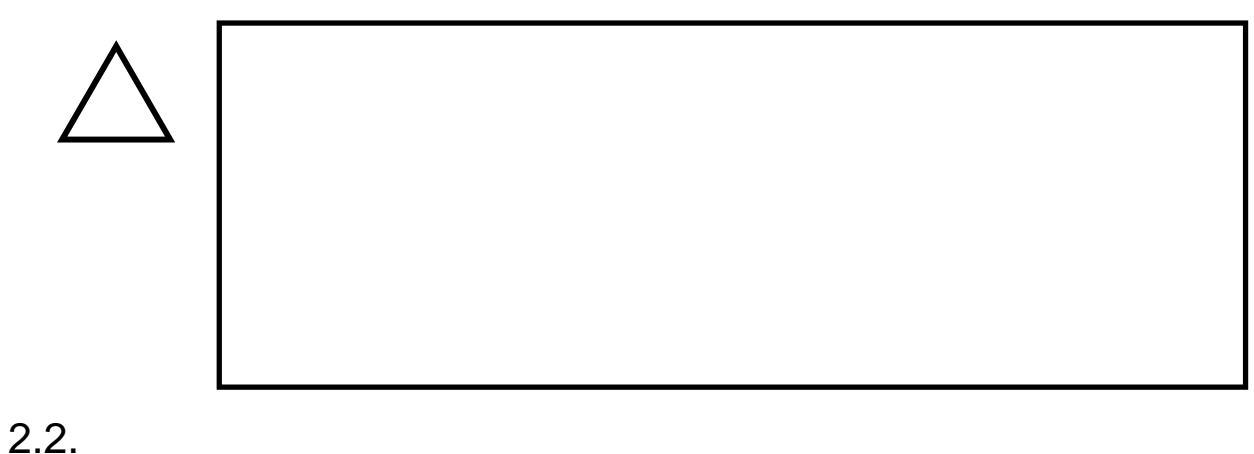

- $\bullet$  $3.3V+5%$
- $\bullet$ ( I/O RS232C Ethernet JTAG)

# $\bullet$

I/O JTAG (CON2 CON3 CON4 CON5 CON7)

# FPGA  $($ ) (2 $)$  )  $[$   $2$  ) FPGA

- FPGA
- $\bullet$ FPGA I/O JTAG
- $\bullet$ 
	- $CMOS$
- <span id="page-6-0"></span> $\bullet$  $CMOS$
- $\bullet$
- $\bullet$
- $\bullet$

# $2.3.$  FPGA

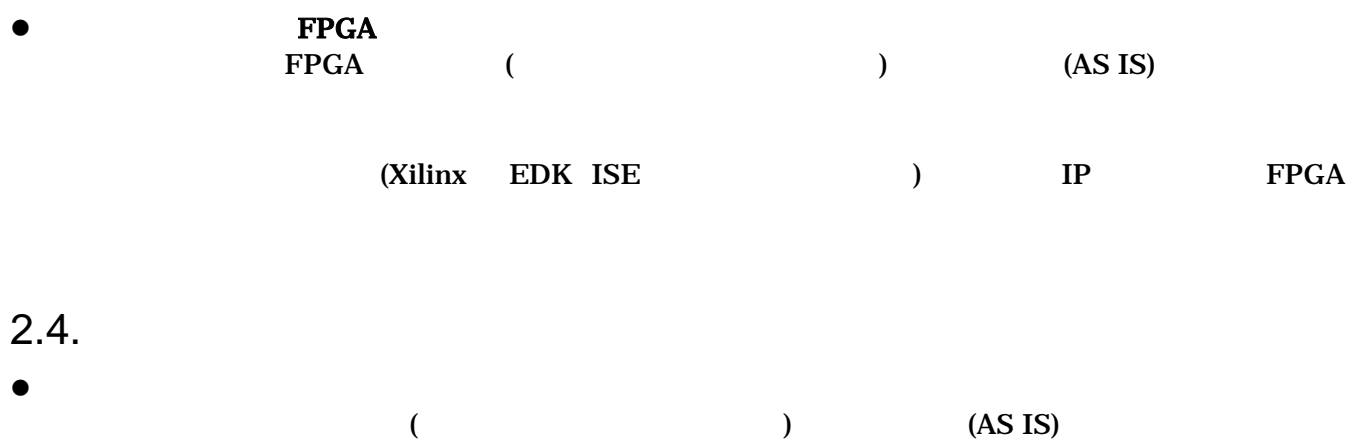

# <span id="page-7-0"></span> $3.$

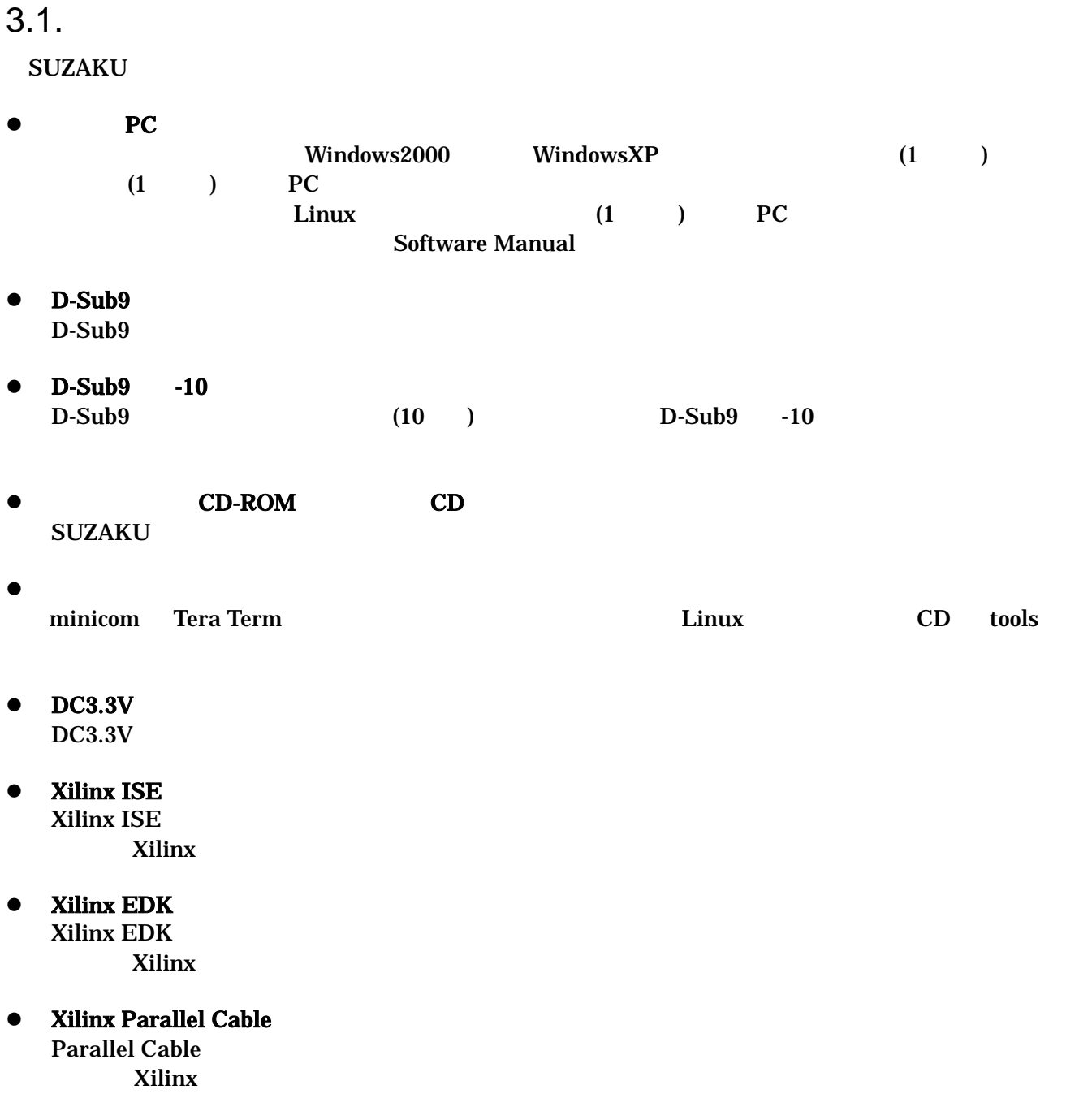

# <span id="page-8-0"></span> $\overline{4}$ .

# 4.1. SUZAKU

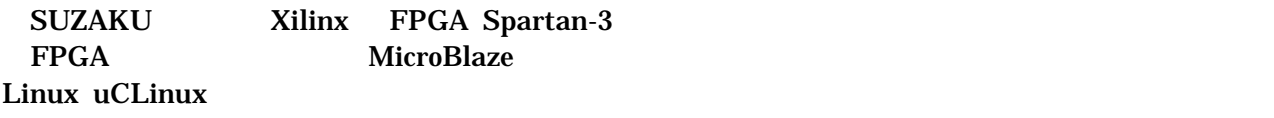

 $\bullet$ 

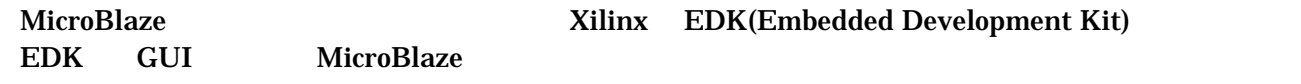

 $\bullet$ 

FPGA

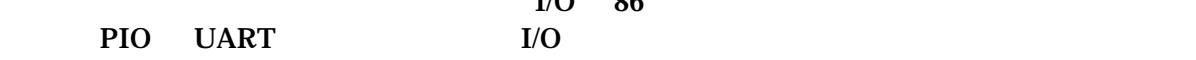

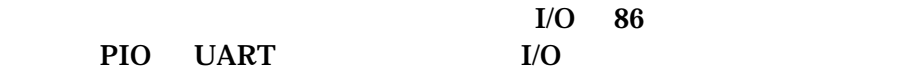

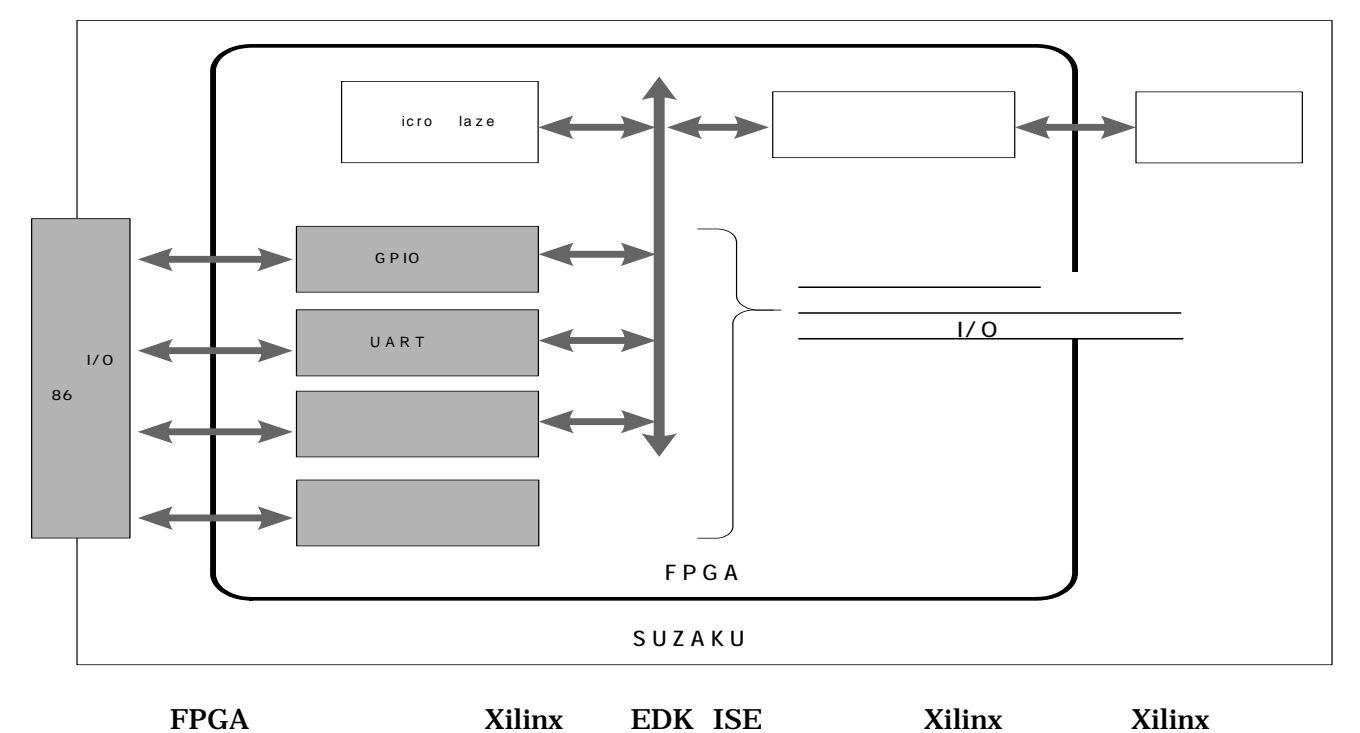

LAN LAN(10Base-T/100Base-Tx) LAN LAN (UTP)  $\bullet$ 

μ CLinux には GNU センブラやCコンパイラ等を使用することができます。 <u>LAN コントローラデ イストライバ</u>

**Software Manual** 

# <span id="page-9-0"></span> $4.2.$

4 1

表 **4-1 SUZAKU** 仕様

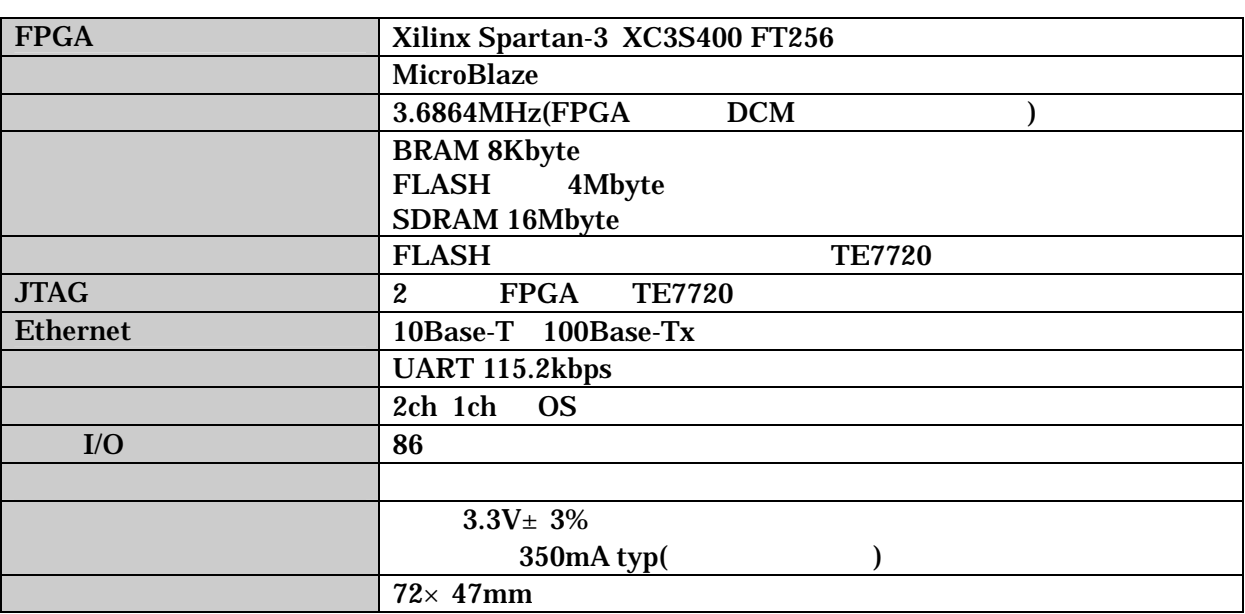

# <span id="page-10-0"></span> $4.3.$

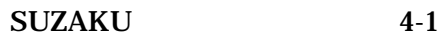

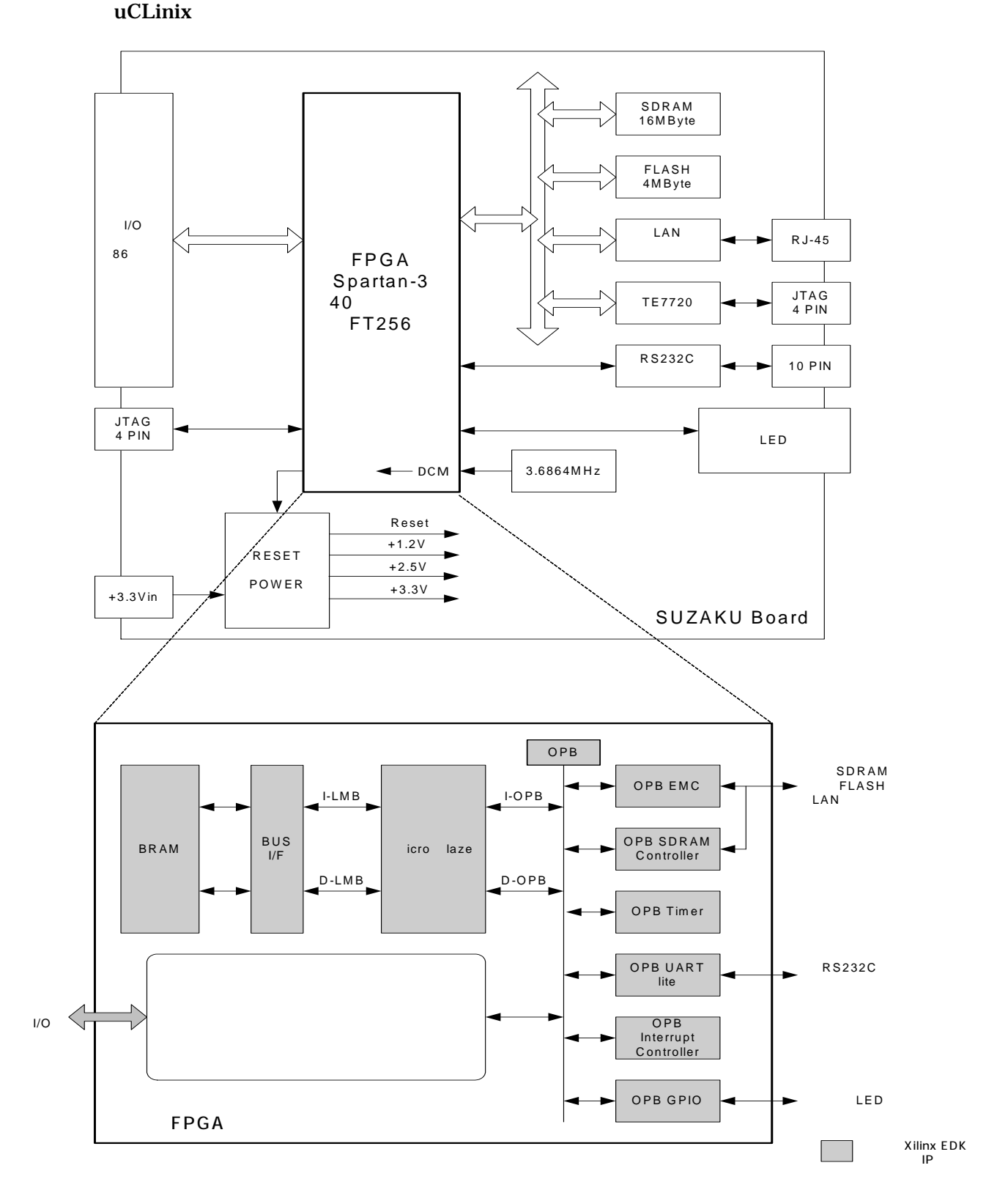

**4-1 SUZAKU** 

## <span id="page-11-0"></span> $4.4.$

### **4.4.1.** プロセッサ

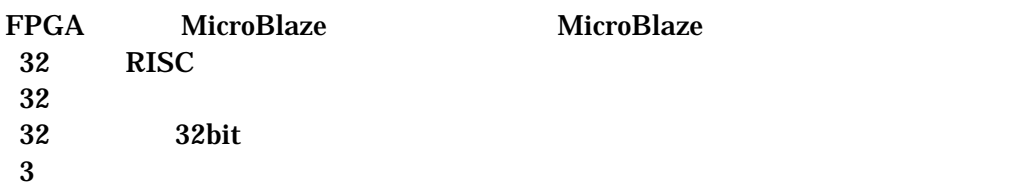

### **4.4.2.** バス

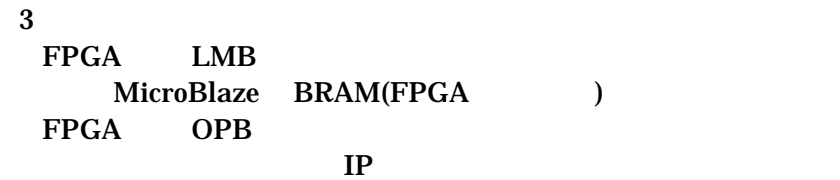

#### $FPGA$

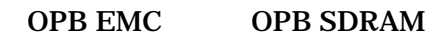

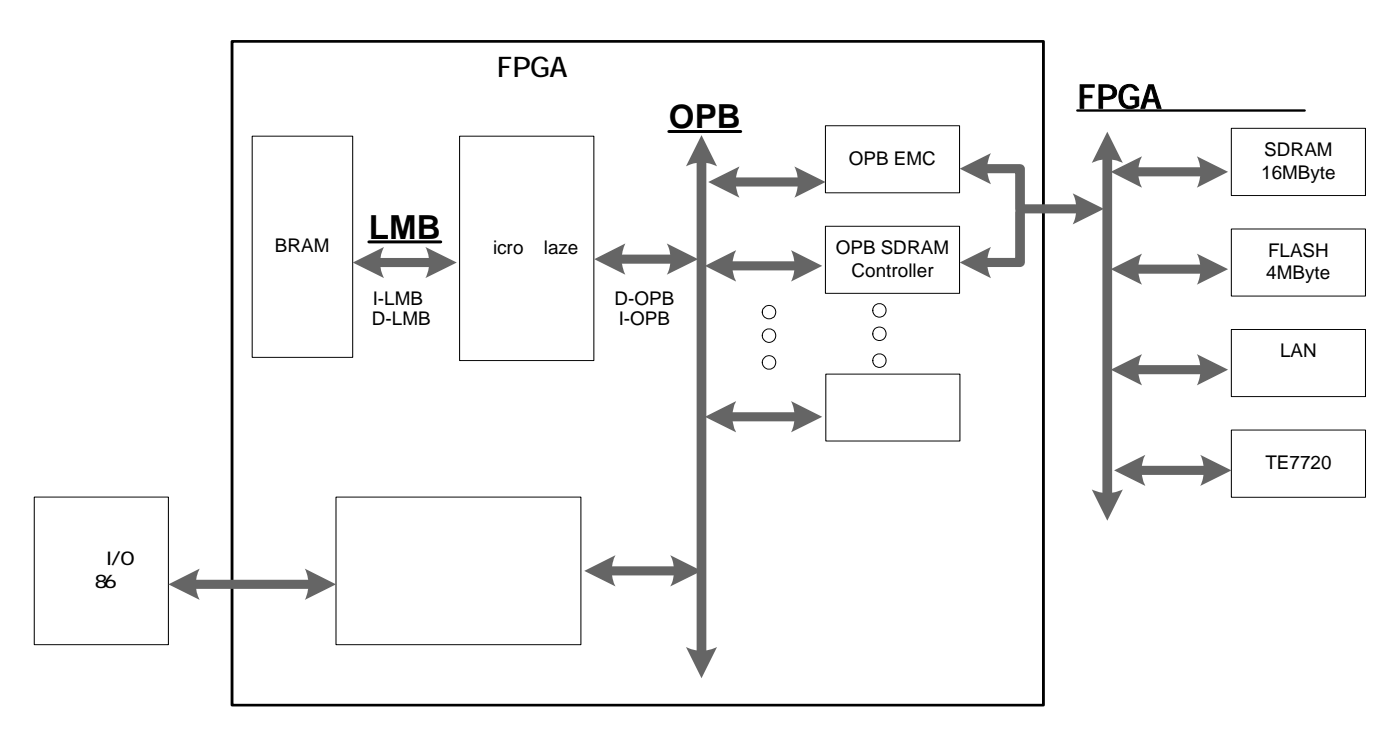

#### 図 **4-2 SUZAKU** バス構成

### <span id="page-12-0"></span>**4.4.3.** メモリ

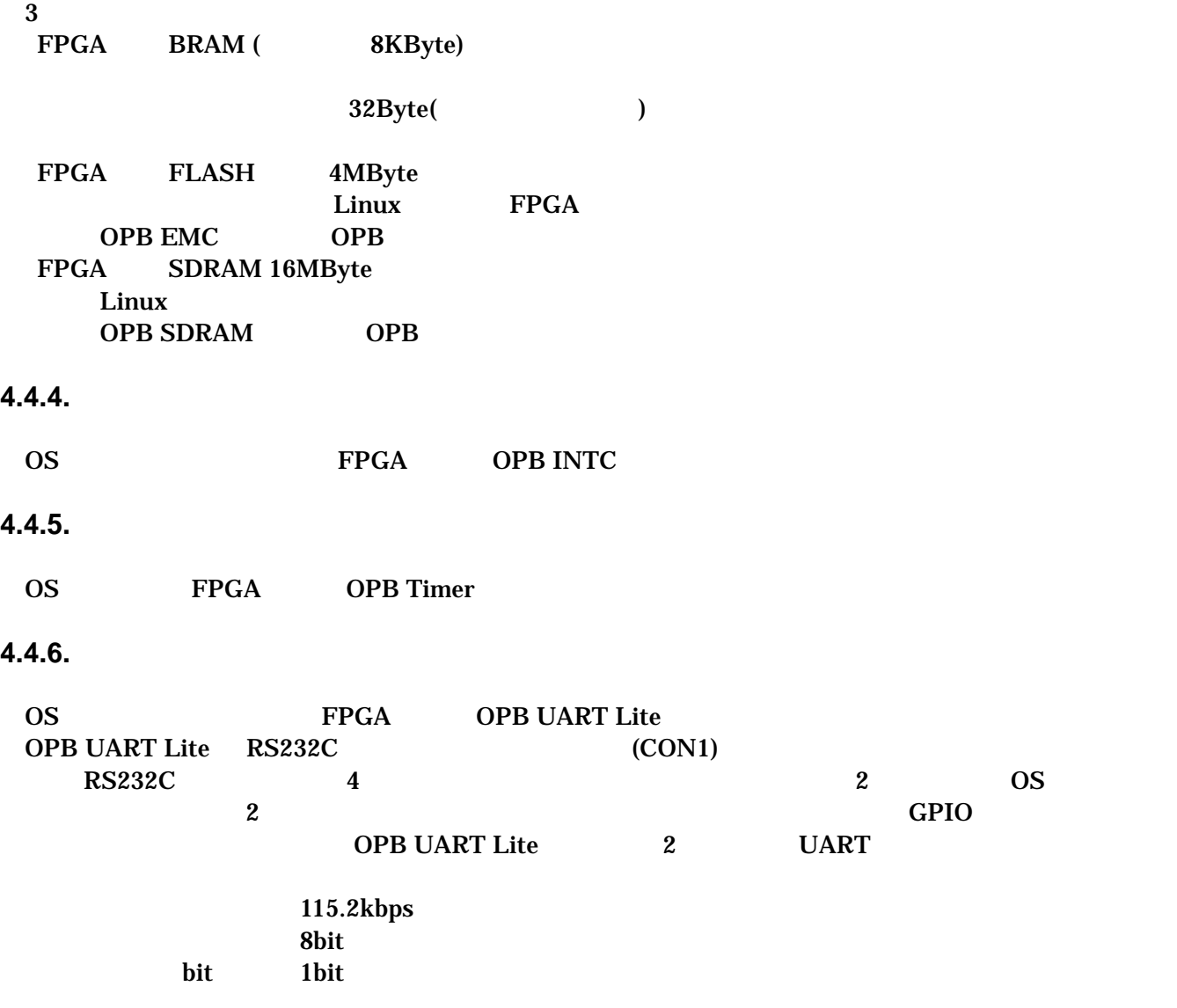

### **4.4.7. LAN**

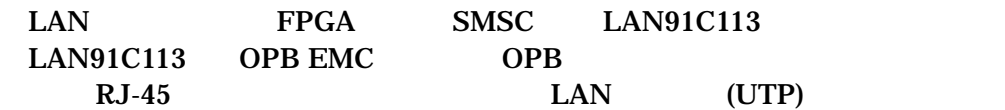

### <span id="page-13-0"></span>**4.4.8.** 外部 **I/O**

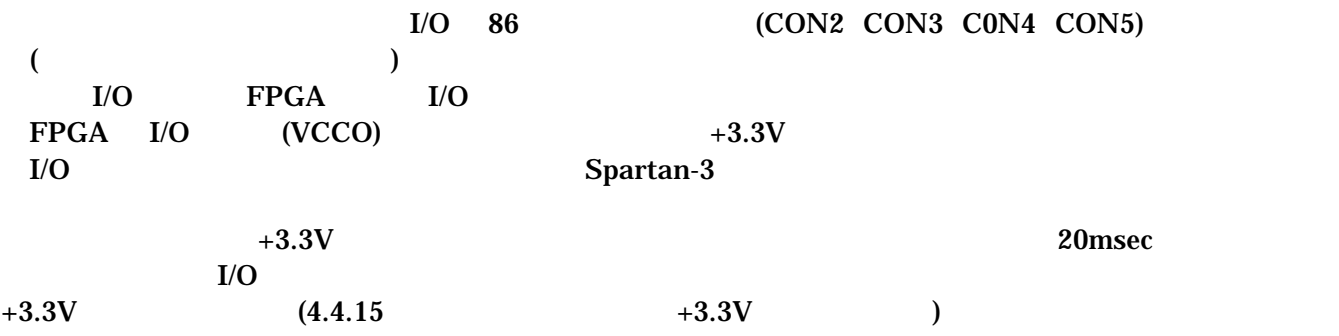

### **4.4.9. FPGA**

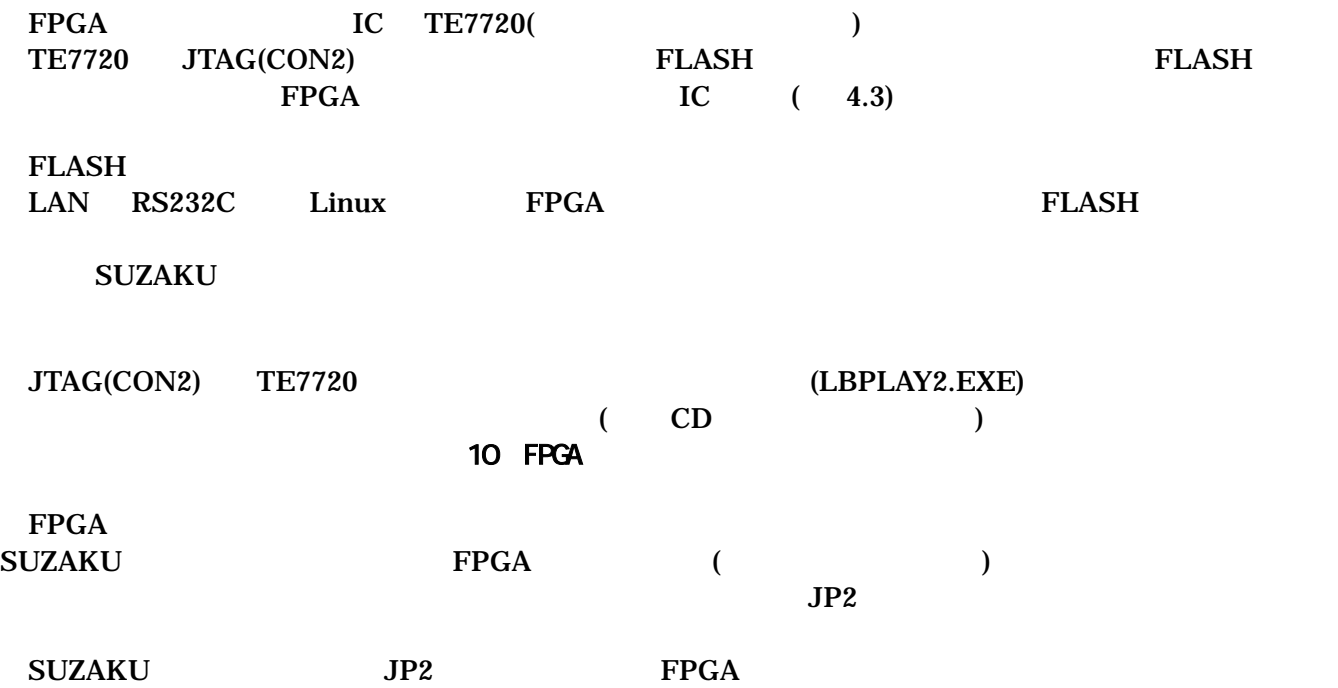

<span id="page-14-0"></span>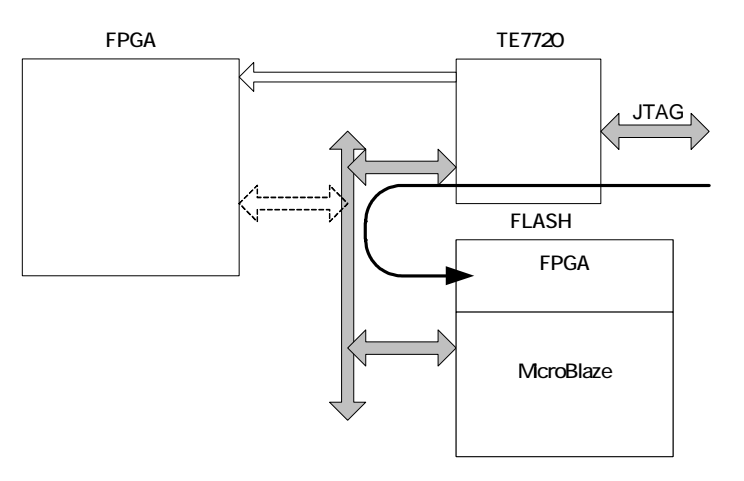

JTAG TE7720 FLASH

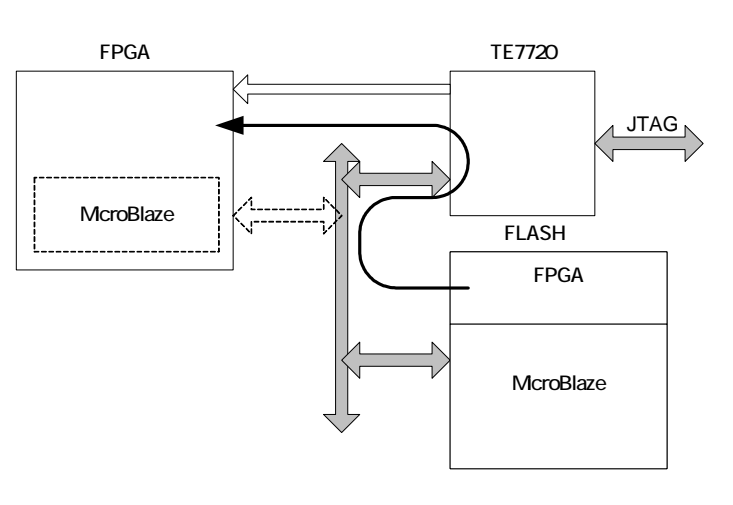

FLASH TE7720 FPGA

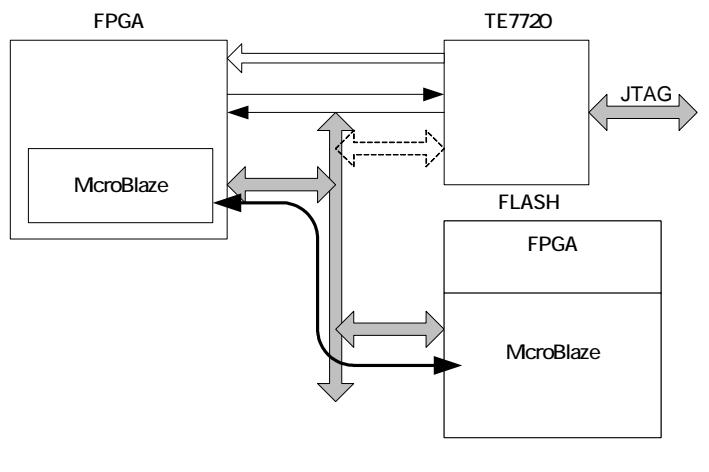

FPGA McroBlaze FLASH

図 **4-3 FPGA** コンフィグレーション

#### <span id="page-15-0"></span>**4.4.10.** ソフトウェアリセット機能

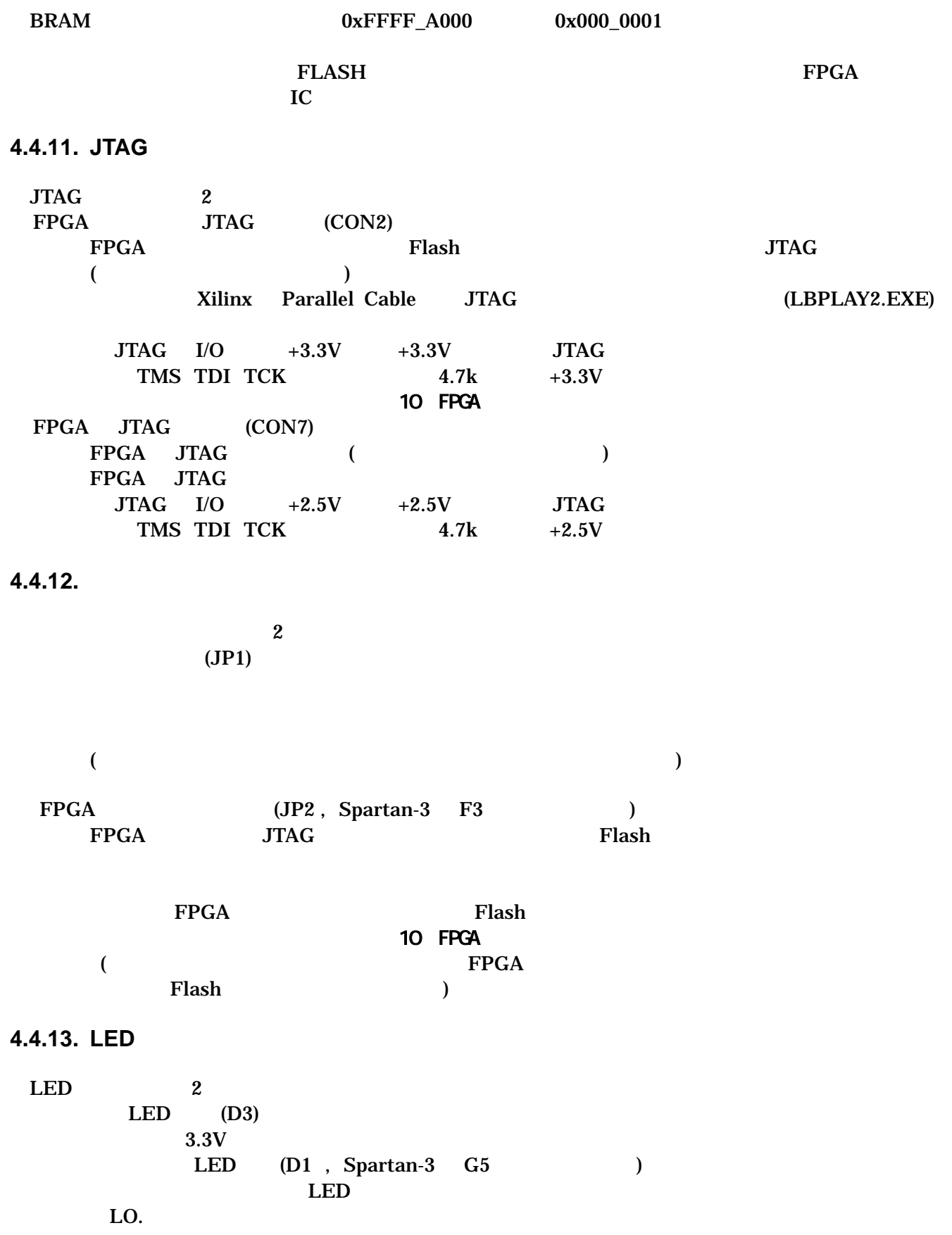

FPGA

<span id="page-16-0"></span>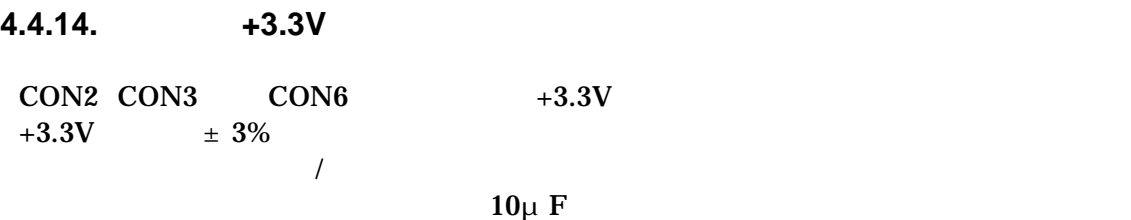

### **4.4.15.** 内部ロジック用電源出力**+3.3V**

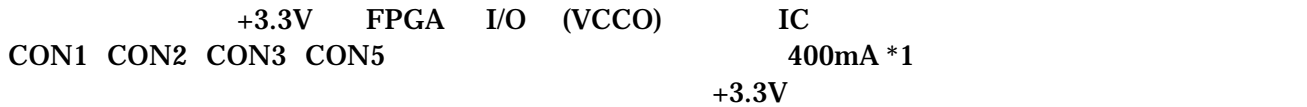

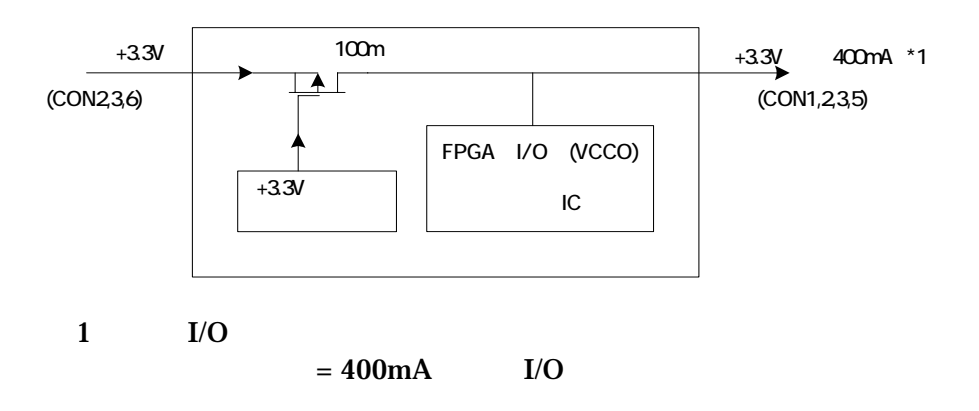

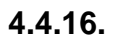

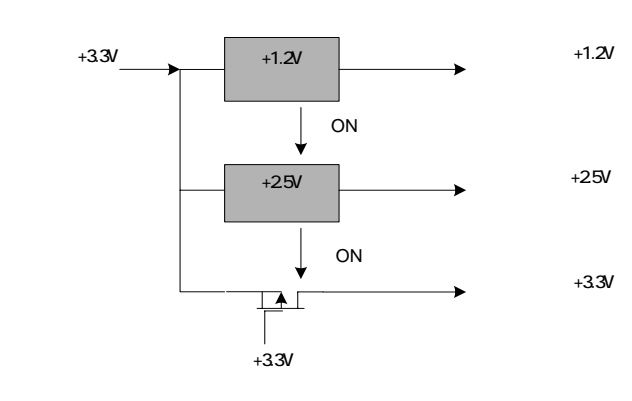

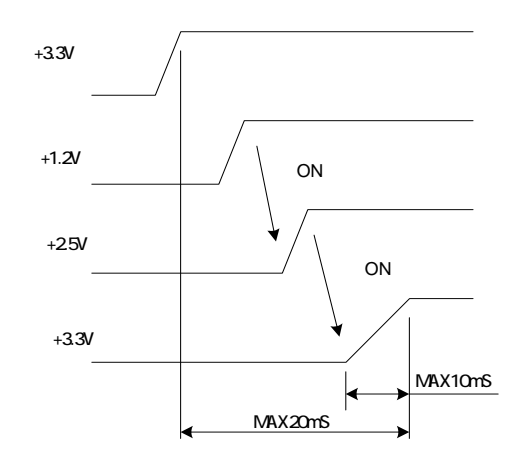

# <span id="page-17-0"></span>5.

# 5.1. SUZAKU

#### uCLinux

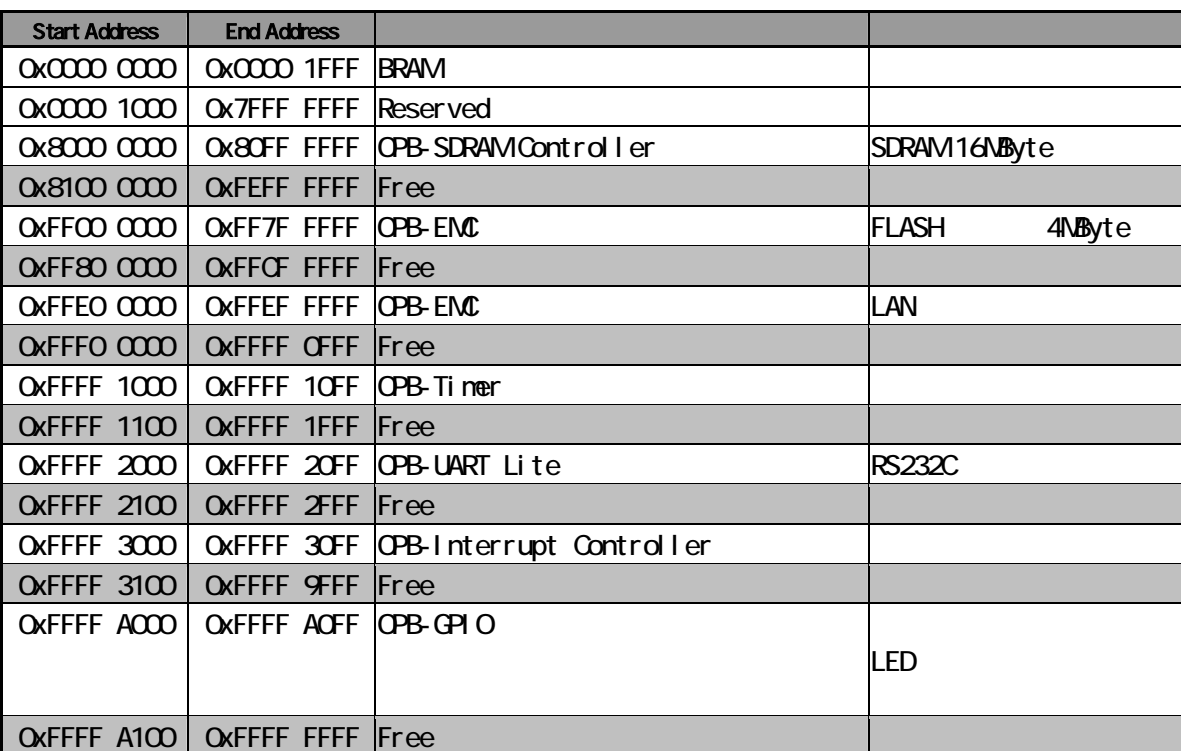

#### **5-1 SUZAKU**

# <span id="page-18-0"></span>6. FPGA

FPGA( Xilinx Spartan-3 XC3S400 FT256 )

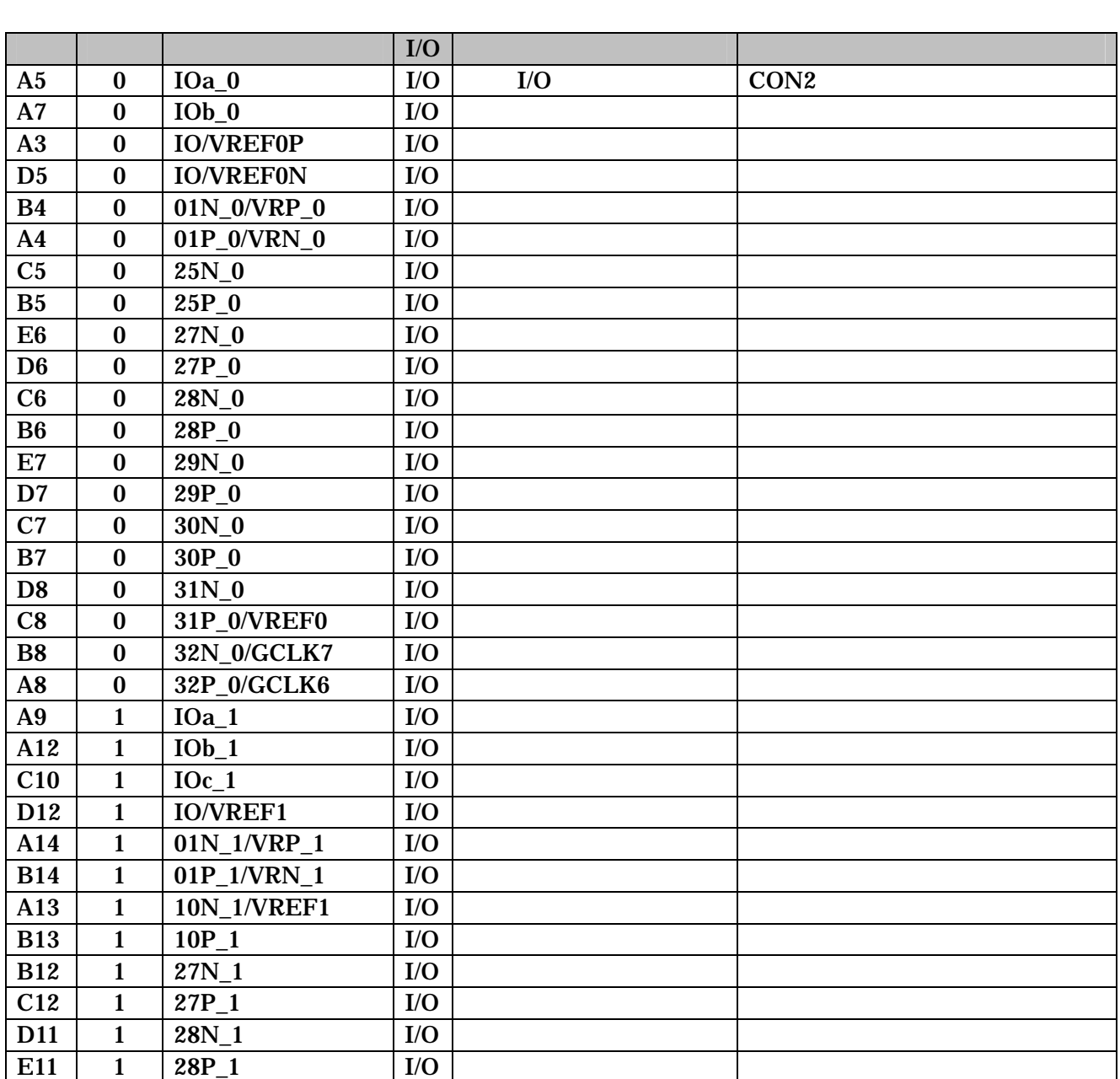

6-1 FPGA  $I/O$  (1/3)

15

<span id="page-19-0"></span>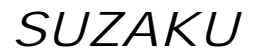

6-2 FPGA  $I/O$  (2/3)

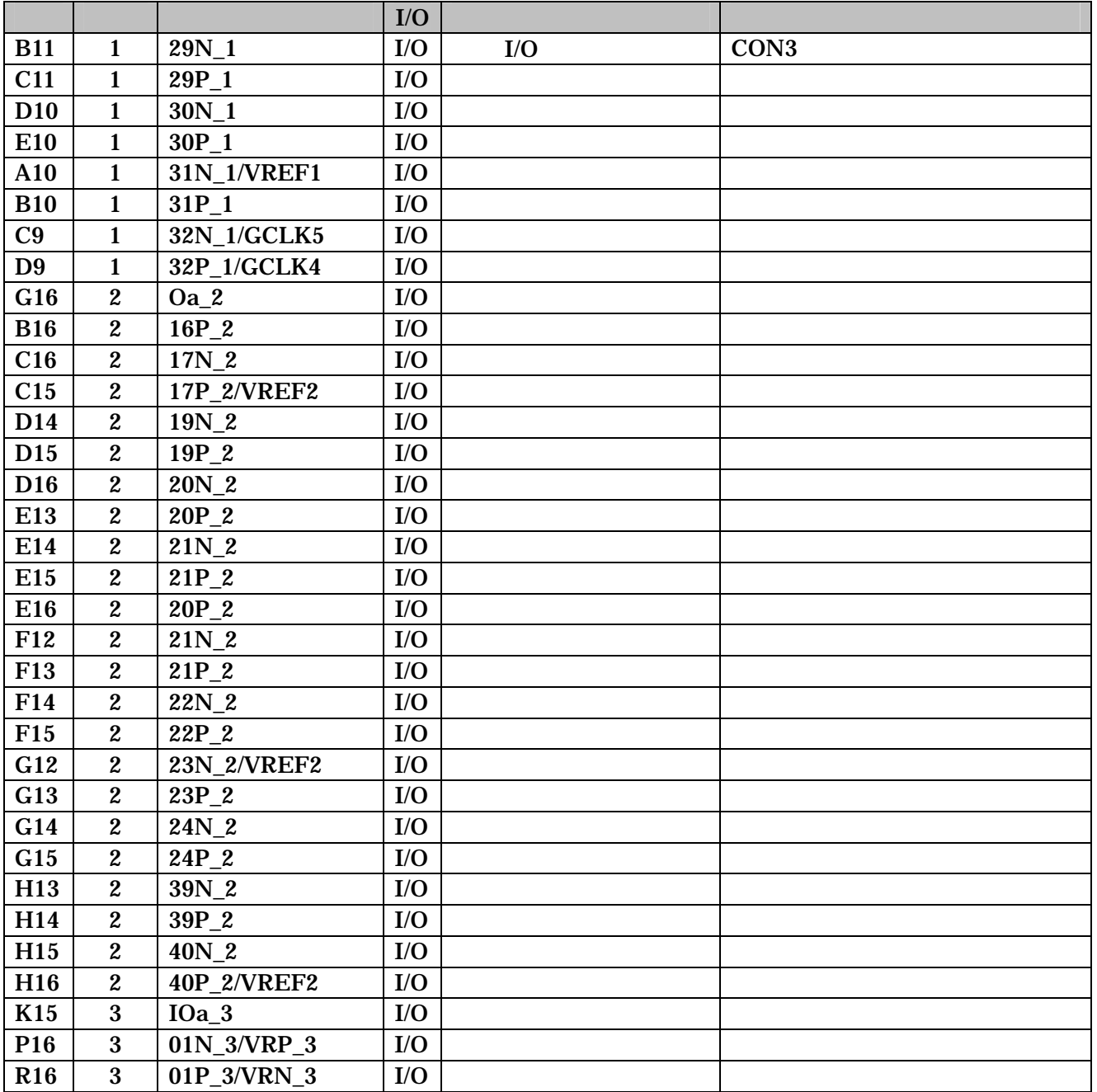

### 6-3 FPGA  $I/O$  (3/3)

<span id="page-20-0"></span>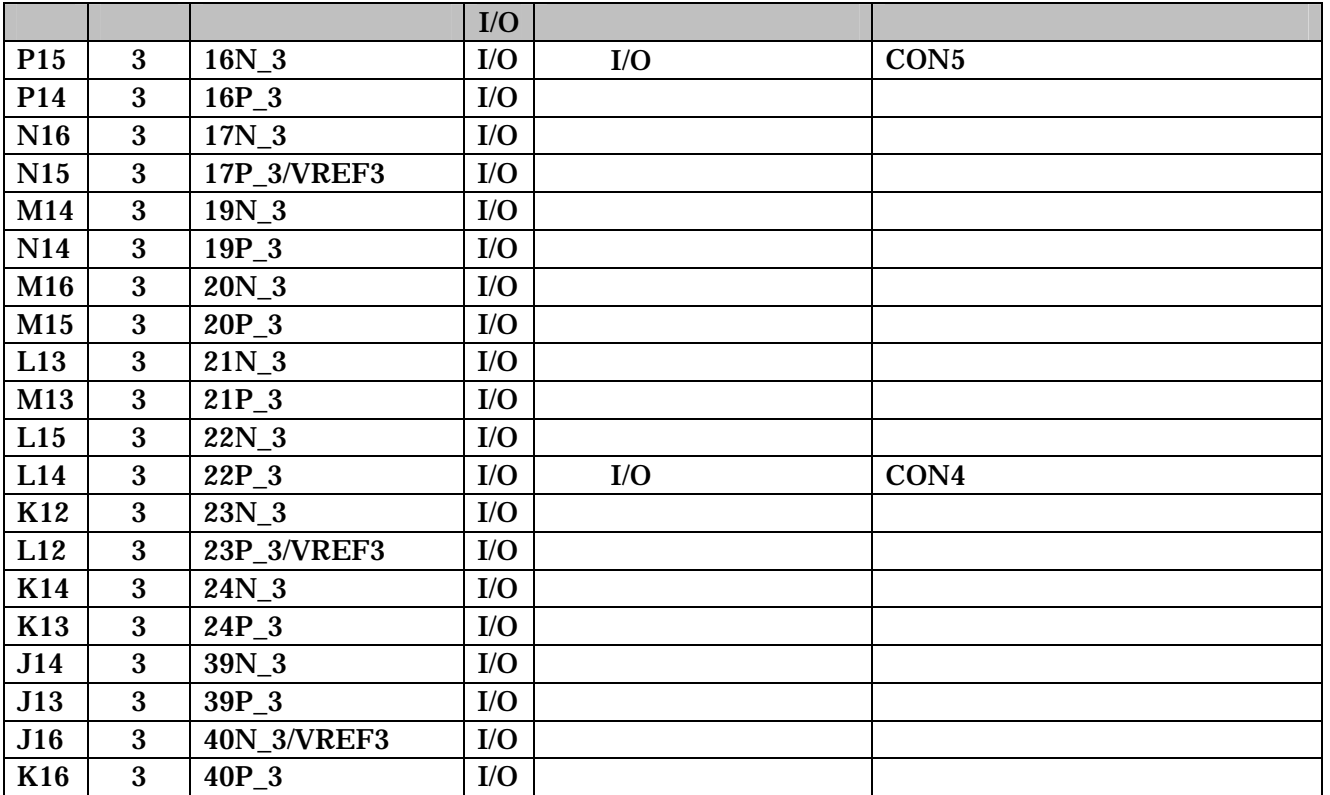

 $6-4$  FPGA (1/3)

<span id="page-21-0"></span>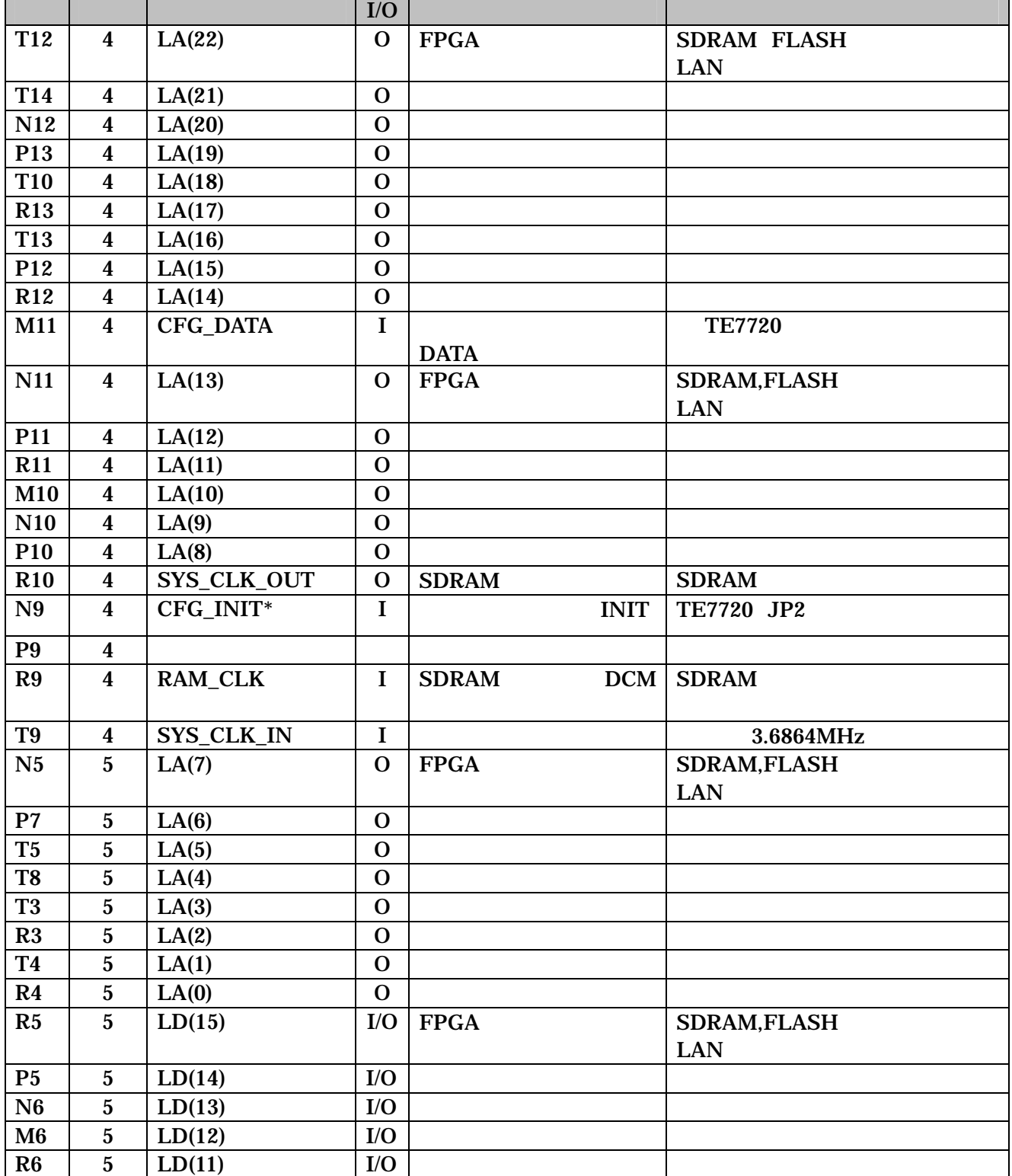

<span id="page-22-0"></span>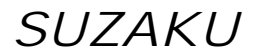

6-5 FPGA (2/3)

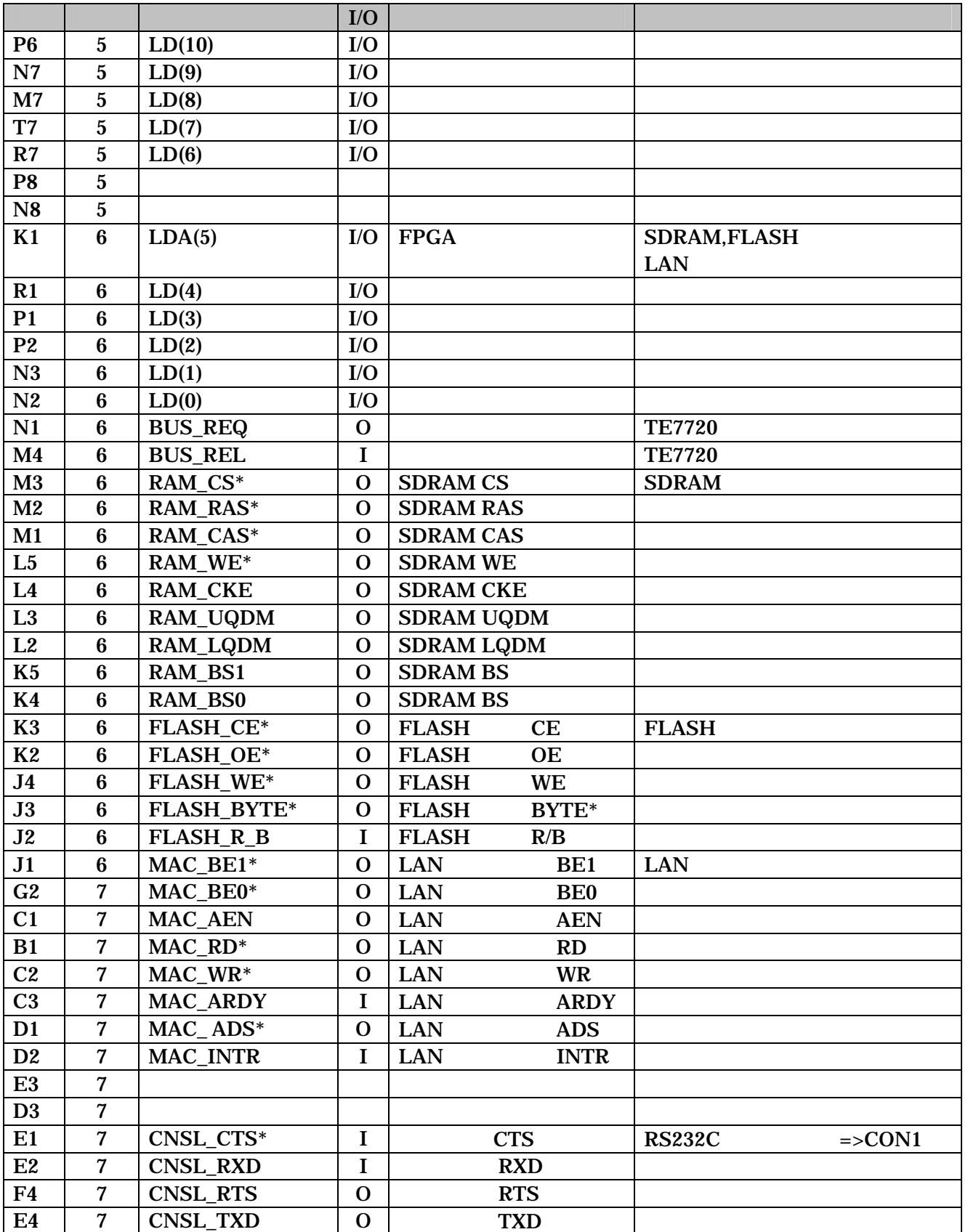

### 8-6 FPGA (3/3)

<span id="page-23-0"></span>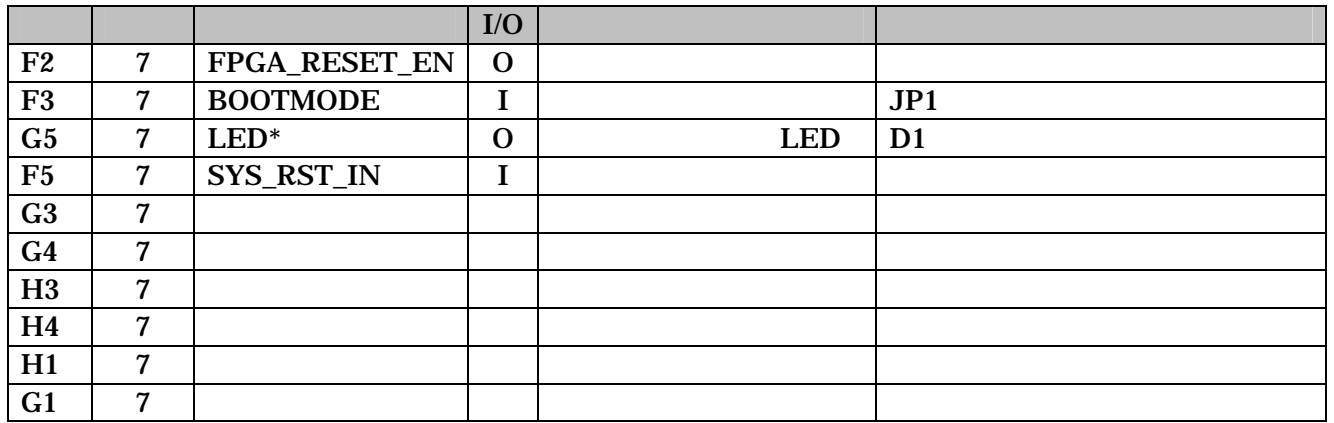

#### 6-7 FPGA JTAG

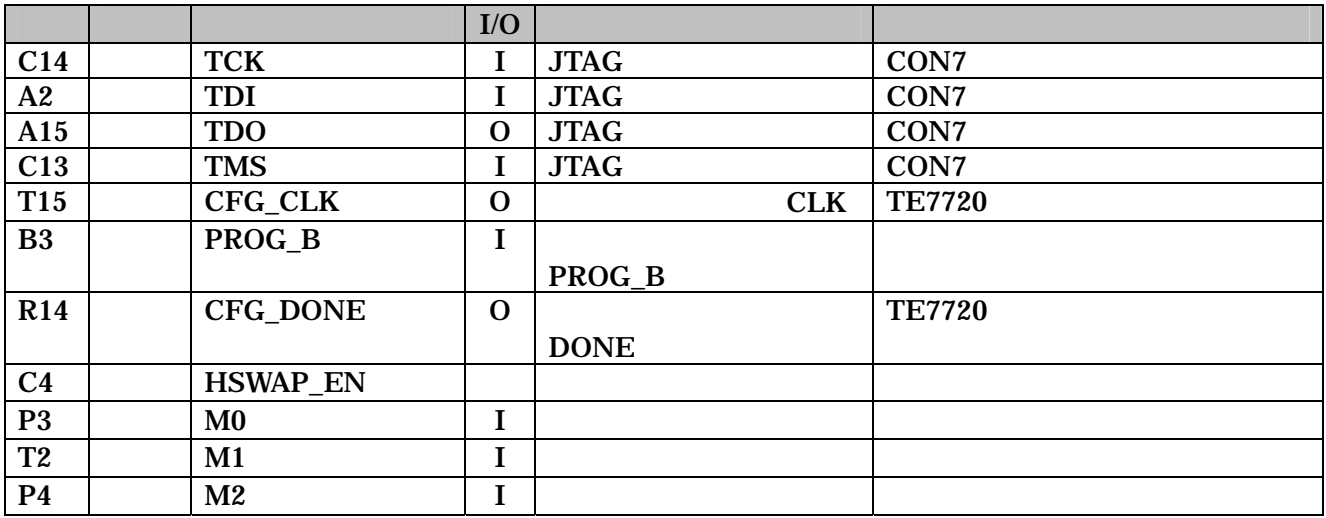

# <span id="page-24-0"></span> $7.$

 $7.1.$ 

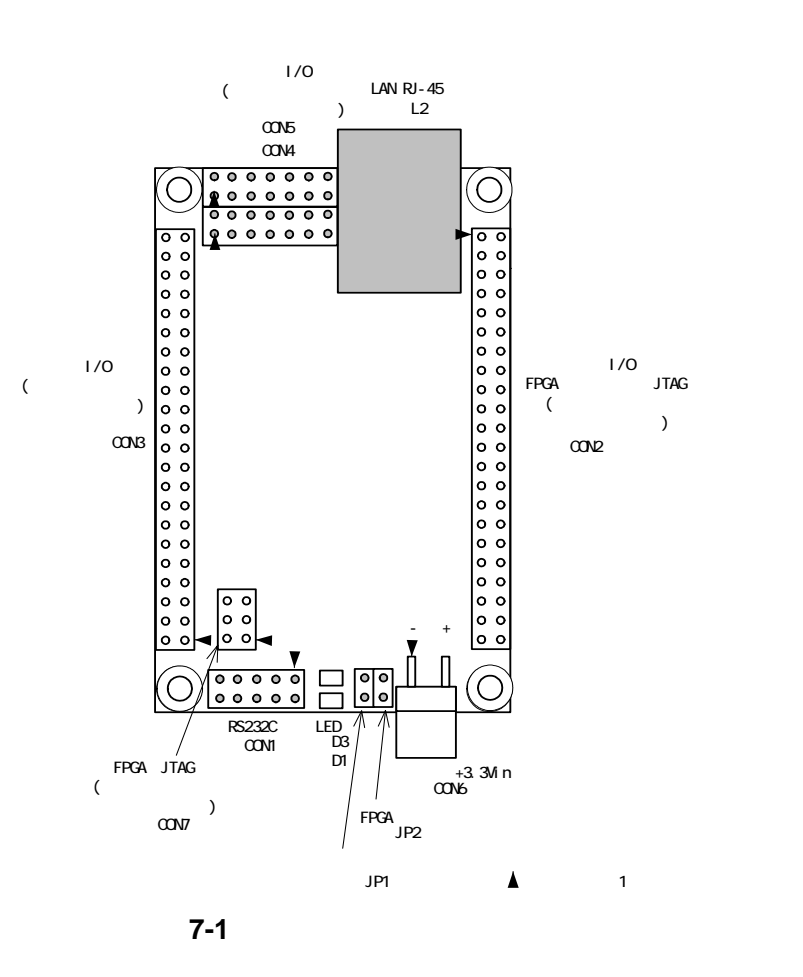

 $7 - 1$ 

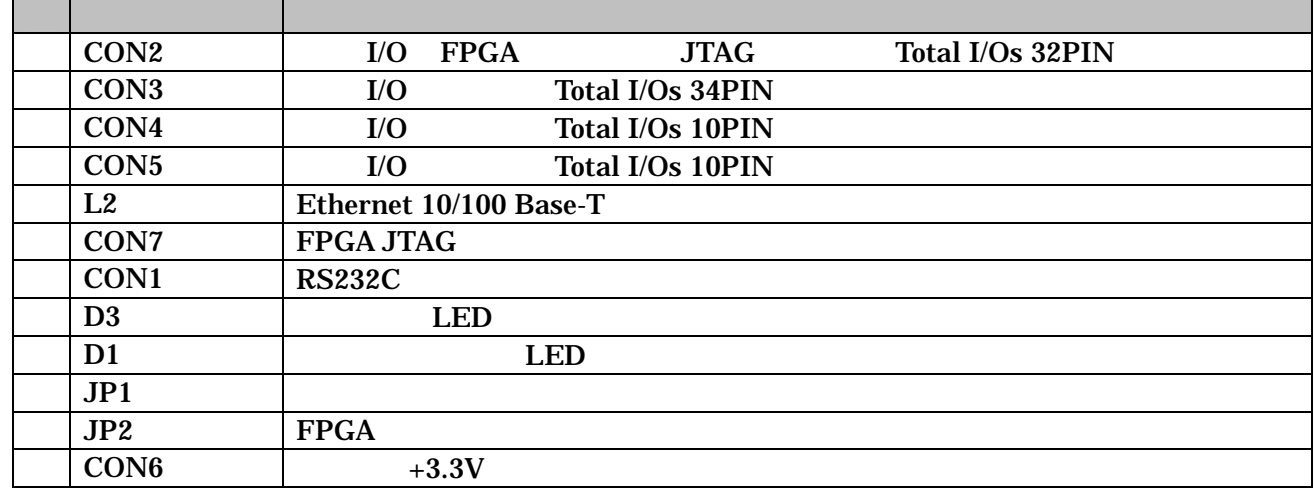

# <span id="page-25-0"></span>7.2. CON2 I/O FPGA JTAG

 $\begin{array}{lllllll} \text{I/O} & \hspace*{1.5mm} \text{FPGA} & \hspace*{1.5mm} \text{JTAG} & \hspace*{1.5mm} (\hspace*{1.5mm} & \hspace*{1.5mm} & \hspace*{1.5mm} & \hspace*{1.5mm} & \hspace*{1.5mm} & \hspace*{1.5mm} & \hspace*{1.5mm} & \hspace*{1.5mm} & \hspace*{1.5mm} & \hspace*{1.5mm} & \hspace*{1.5mm} & \hspace*{1.5mm} & \hspace*{1.5mm} & \hspace*{1.5mm} & \hspace*{$ 

**7-2 CON2 | I/O FPGA** 

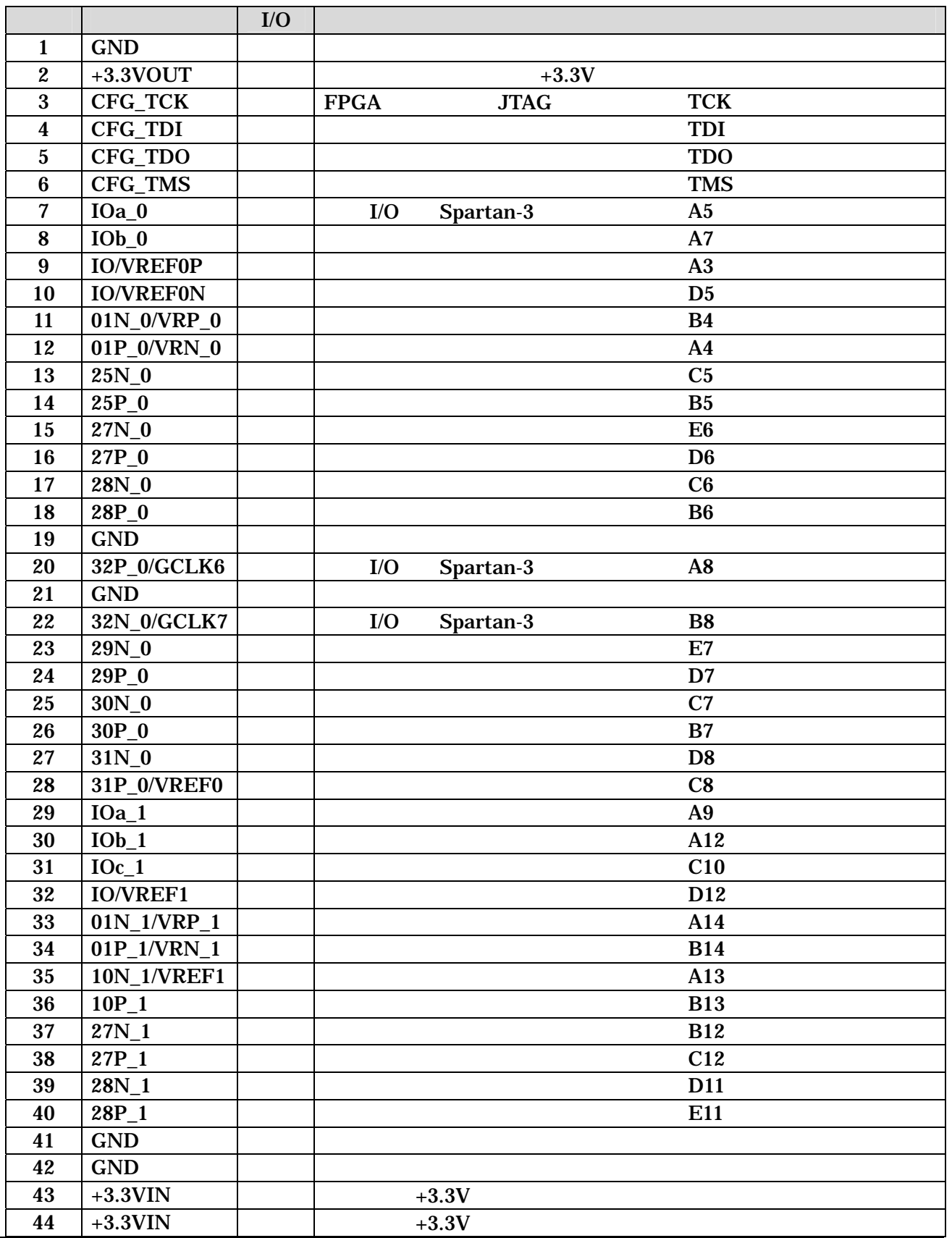

# <span id="page-26-0"></span>7.3. CON3 | I/O

 $I/O$   $TE7720$   $JTAG$   $($ 

表 7-3 外部 **I/O** コネクタ

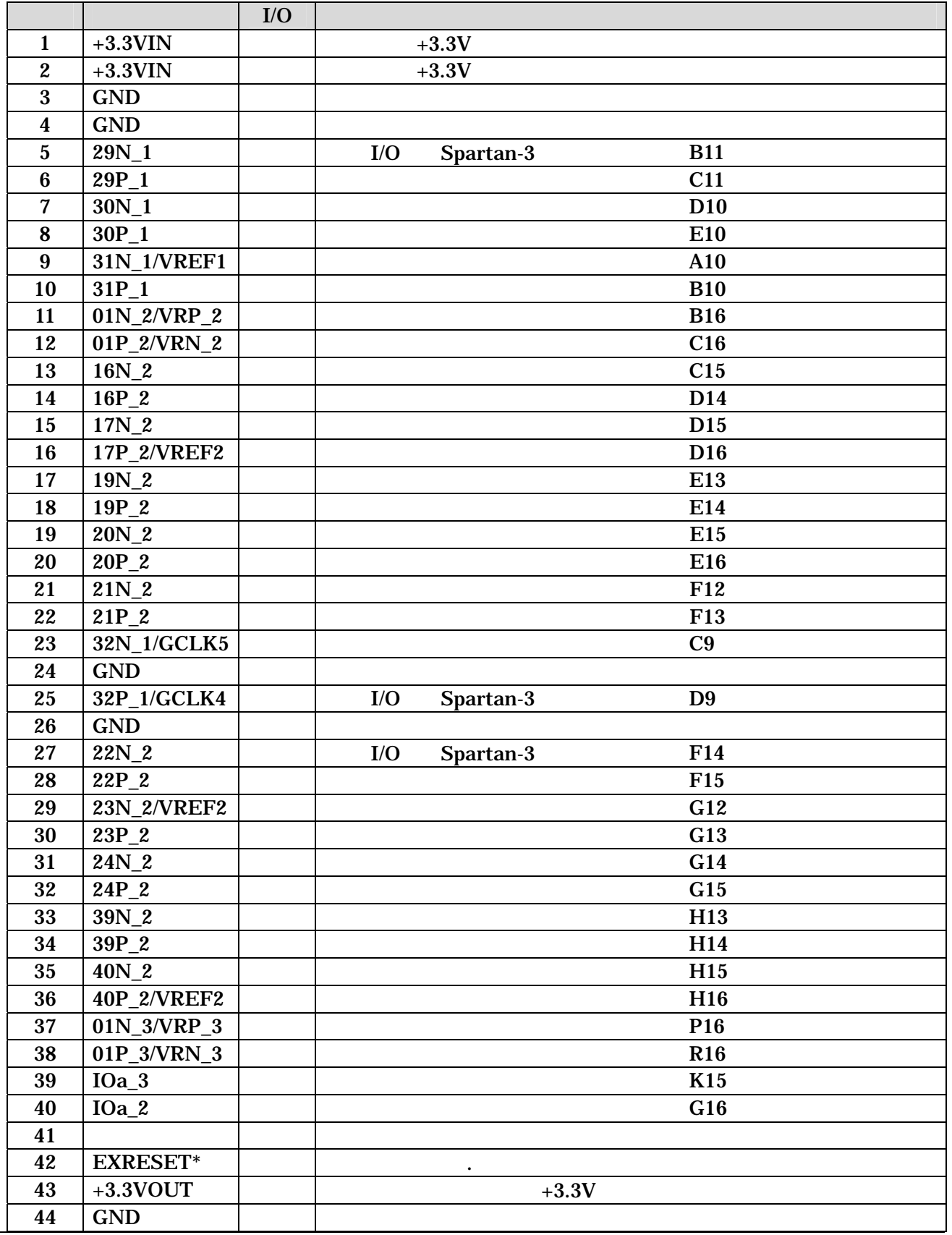

# <span id="page-27-0"></span>7.4. CON4 外部 I/O コネクタ

 $I/O$  (1)

7-4 CON4 | I/O

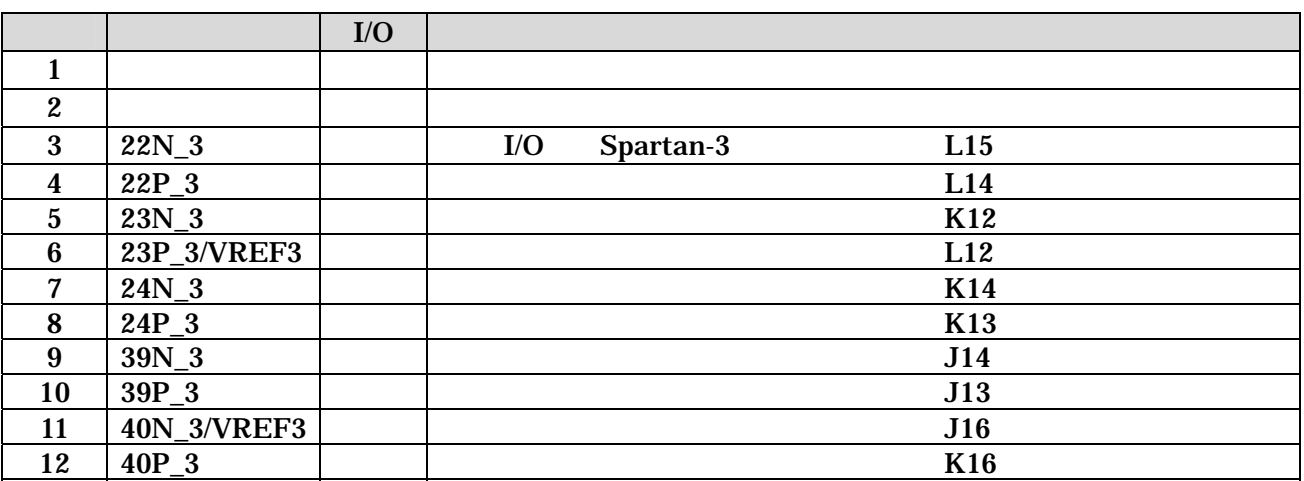

7.5. CON5 | I/O

 $I/O$  (1)

7-5 CON5 | I/O

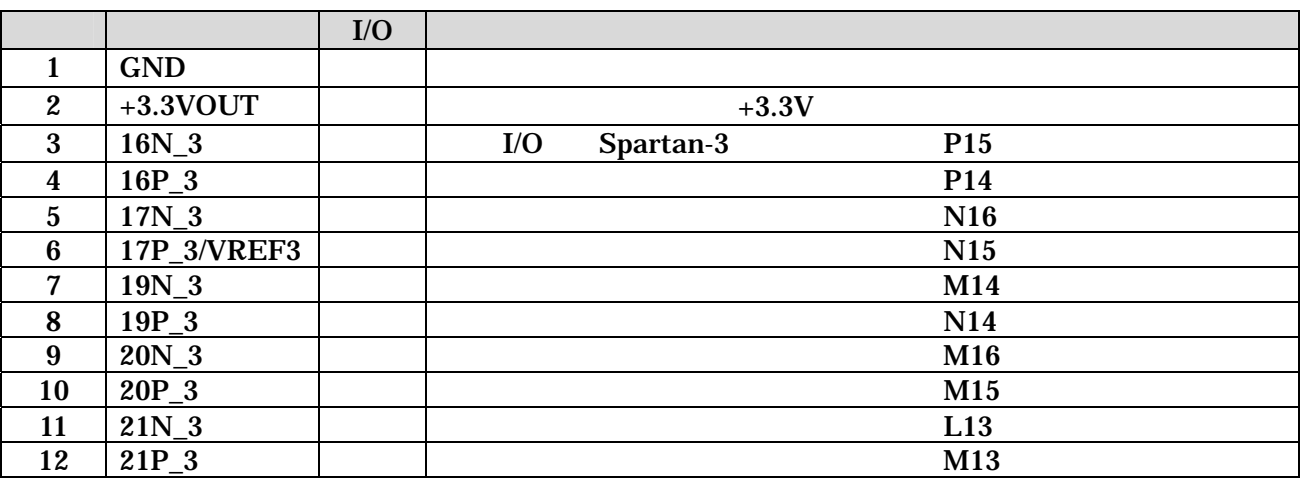

# <span id="page-28-0"></span>7.6. CON7 FPGA JTAG

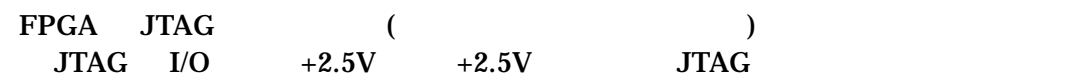

#### 7-6 CON7 Spartan-3 JTAG

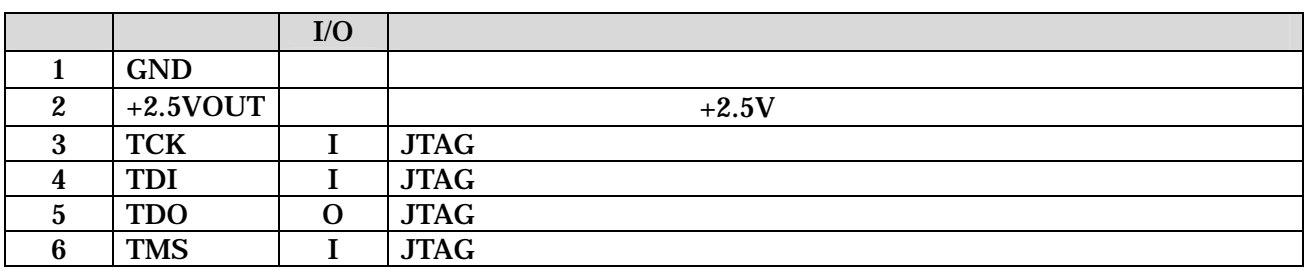

## 7.7. CON1 RS232C

RS232C FPGA / A1-10PA-2.54DSA/ ()

> 115.2kbps 8bit bit 1bit

#### 7-7 CON1 RS232C

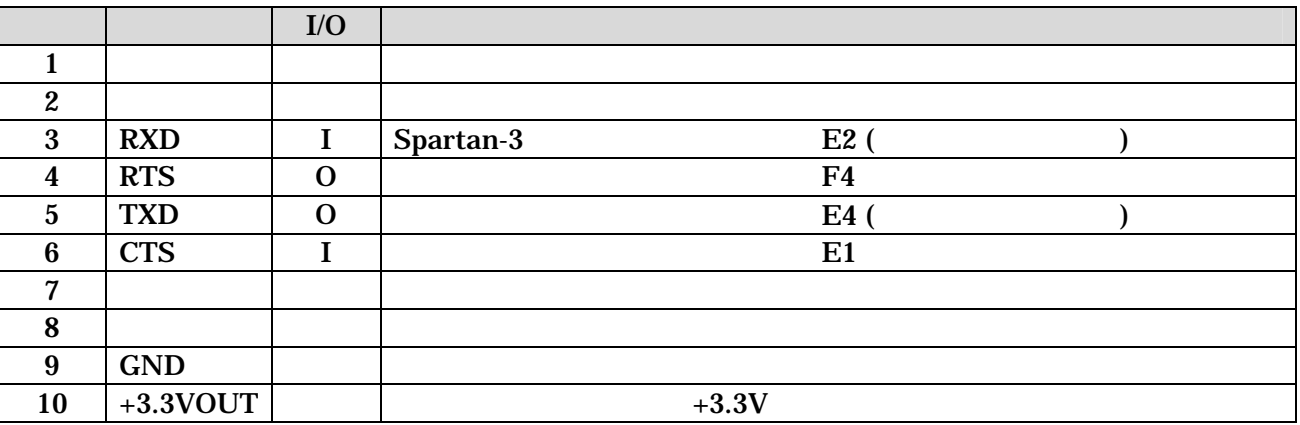

# <span id="page-29-0"></span>7.8. JP1

#### FPGA (

7-8 JP1

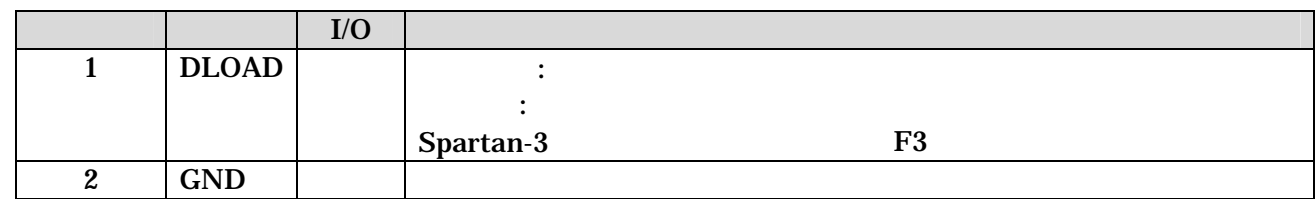

# 7.9. JP2 FPGA

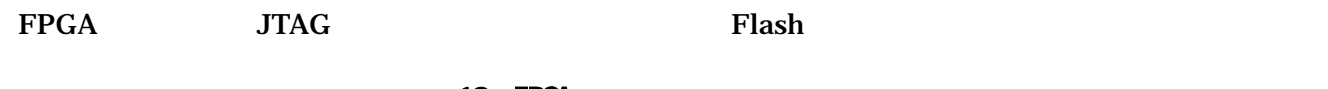

10 FPGA

#### 7-9 JP2 FPGA

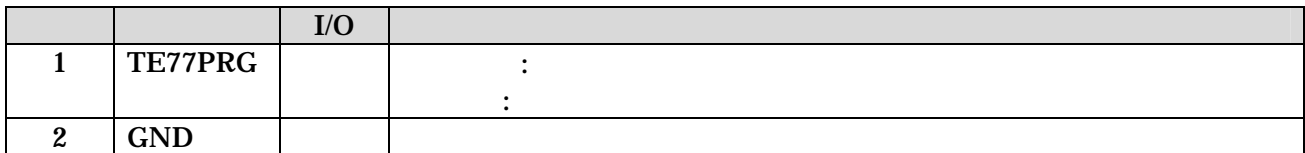

<span id="page-30-0"></span>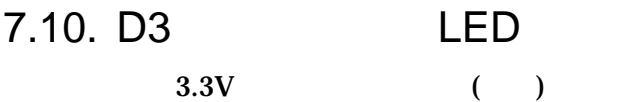

# 7.11. D1 LED LED<br>

LO.  $( )$ FPGA

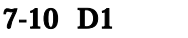

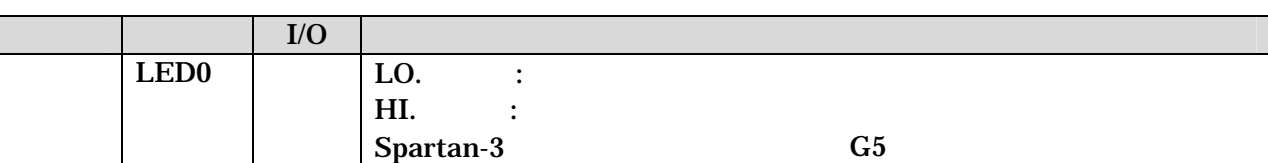

LED

# 7.12. CON6 +3.3V

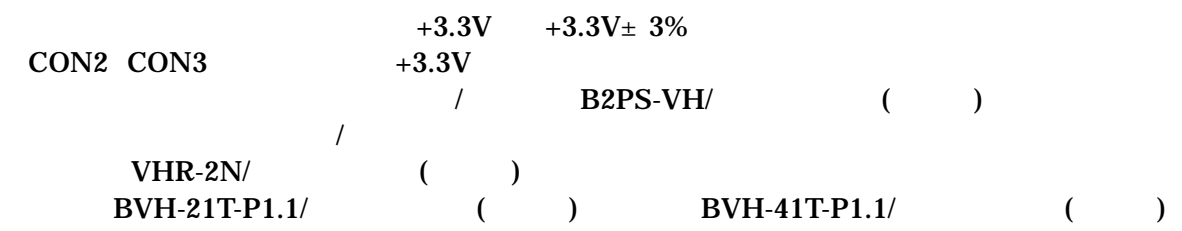

### $7-11$  CON6  $+3.3V$

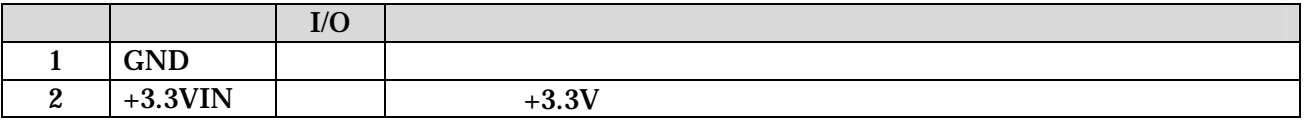

# <span id="page-31-0"></span>7.13. Ethernet 10/100 Base-T

#### /  $J0026D21B/PULSE$

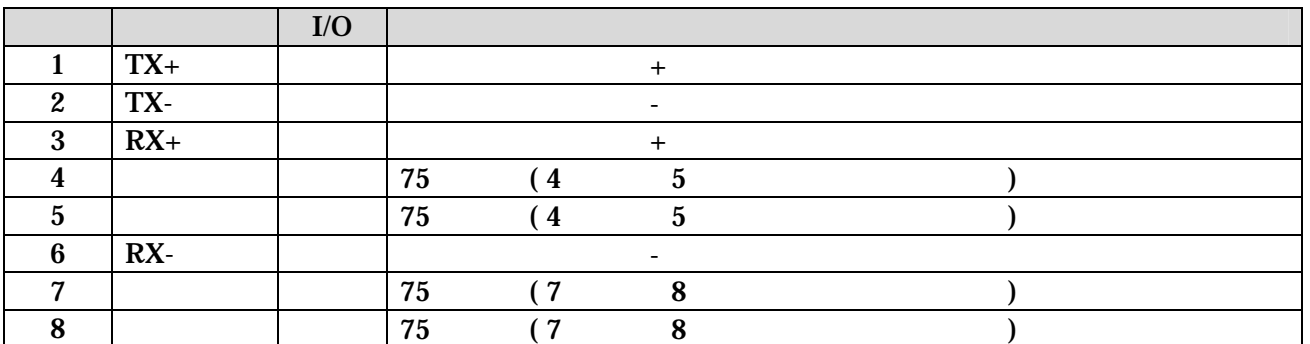

#### 表 7-12 **Ethernet 10/100 Base-T**

# <span id="page-32-0"></span>8. 基板形状図

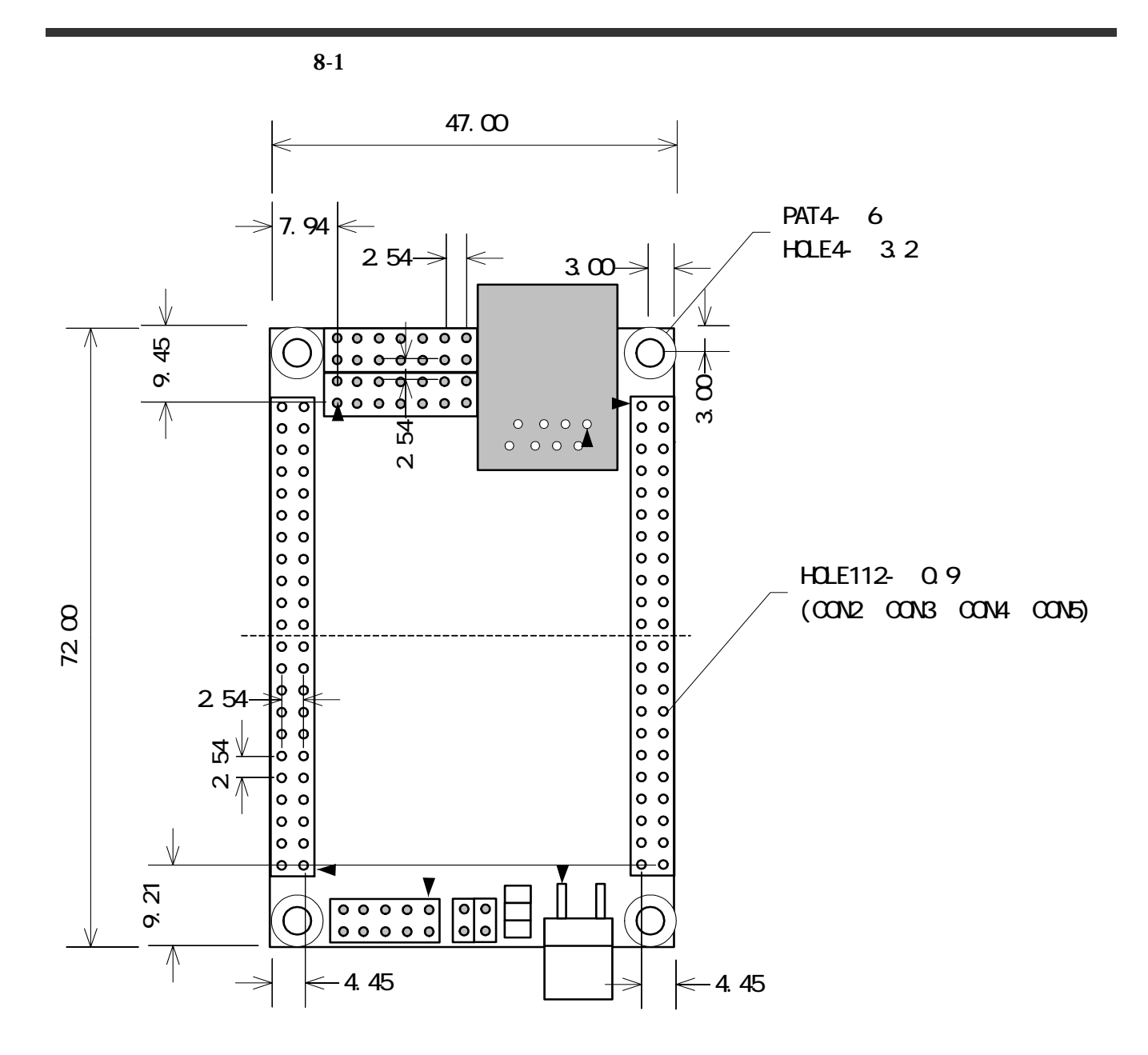

<span id="page-32-1"></span>**8-1 SUZAKU** 

<span id="page-33-0"></span>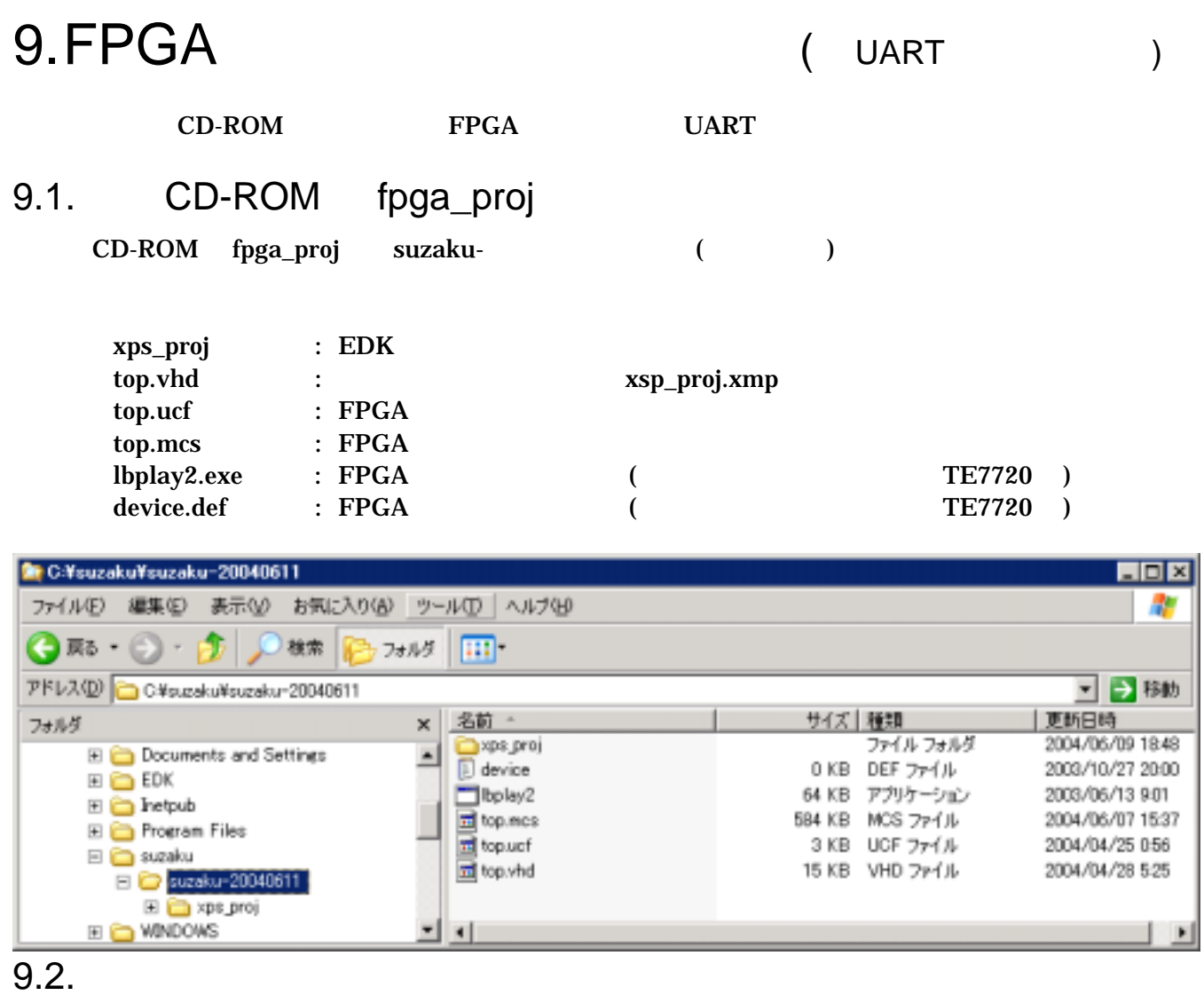

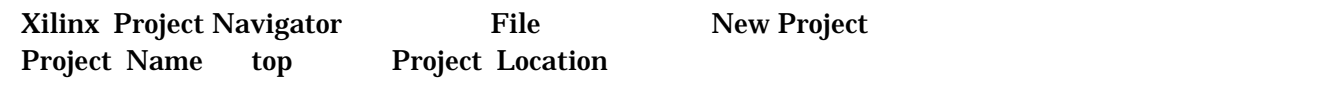

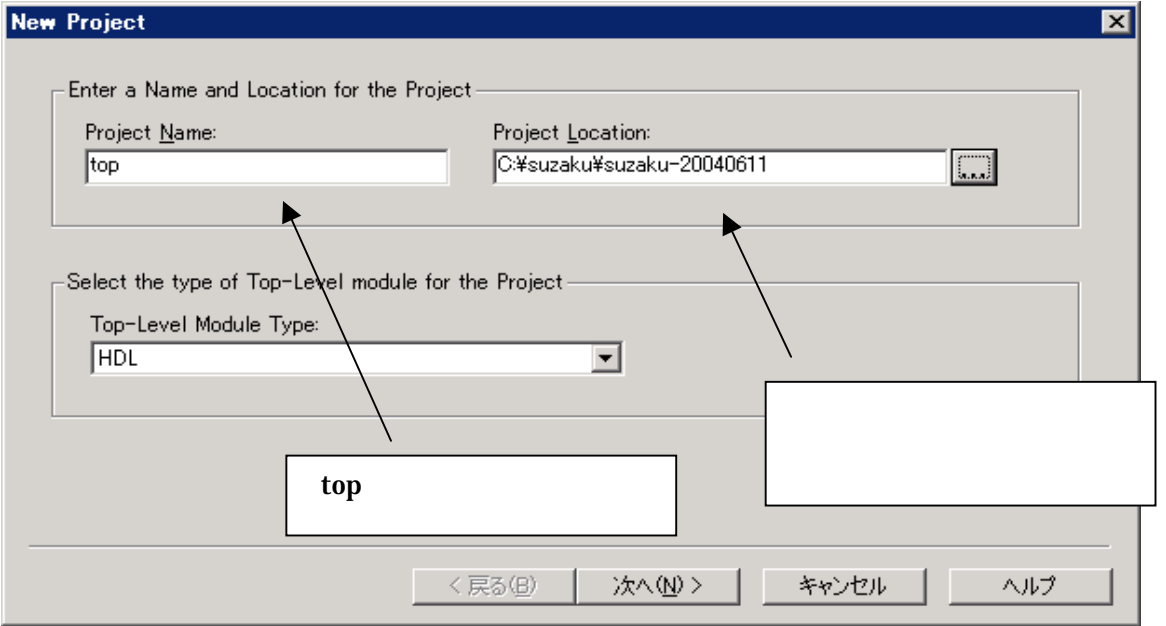

 $\overline{\mathbf{x}}$ 

#### Select the Device and Design Flow for Project

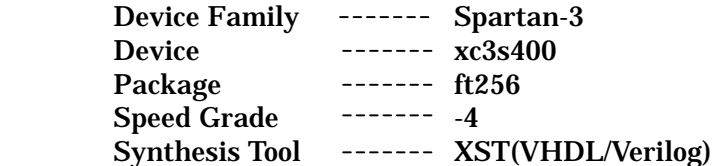

#### **New Project**

-<br>Select the Device and Design Flow for the Project

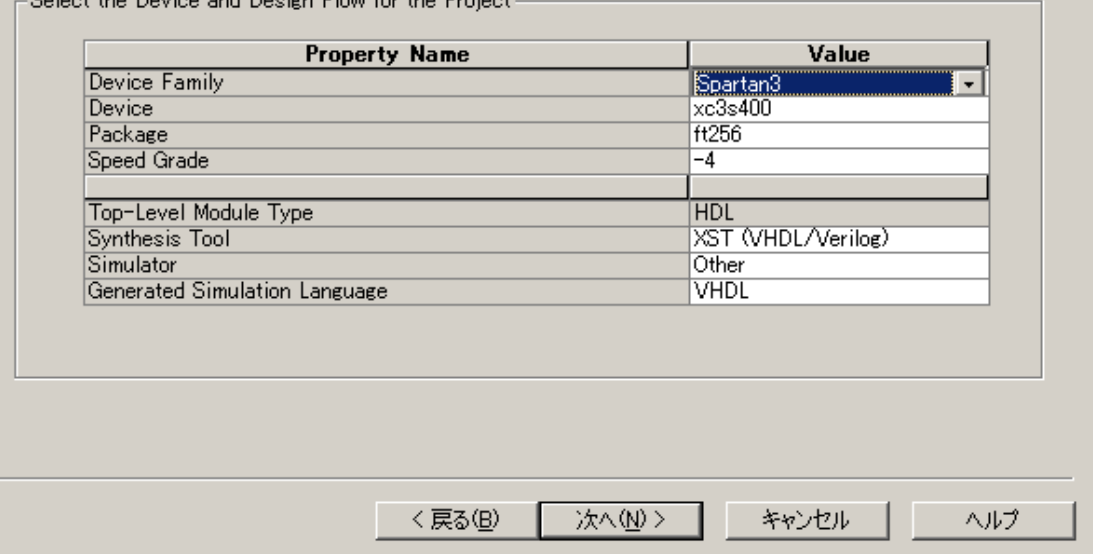

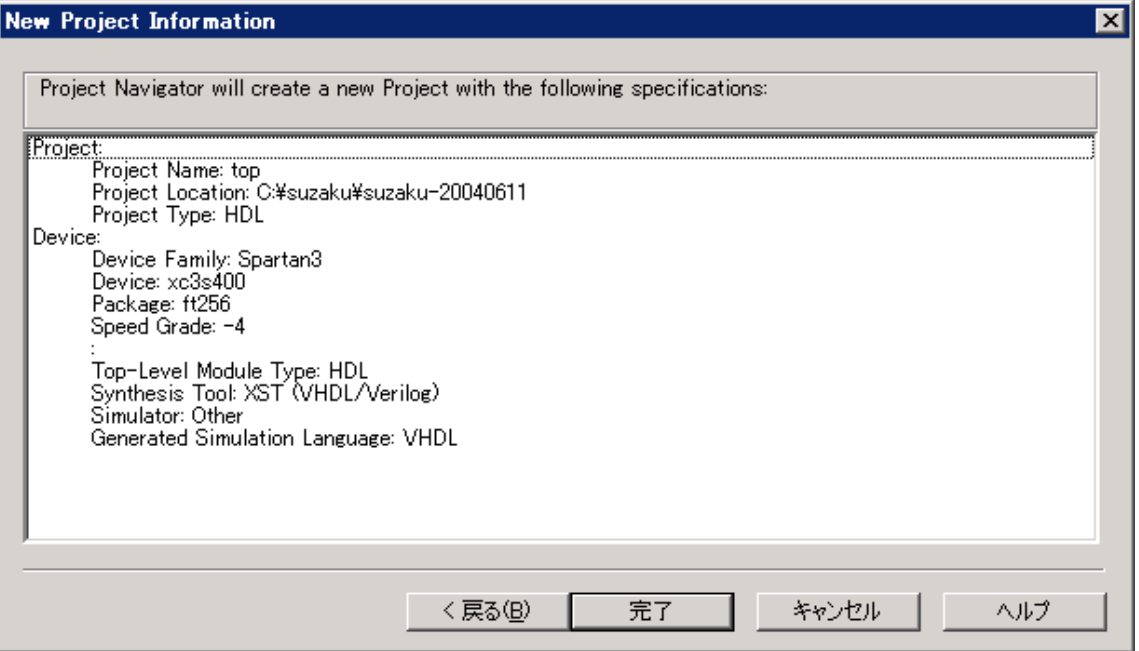

#### Project Add Sources top.ucf top.ucf

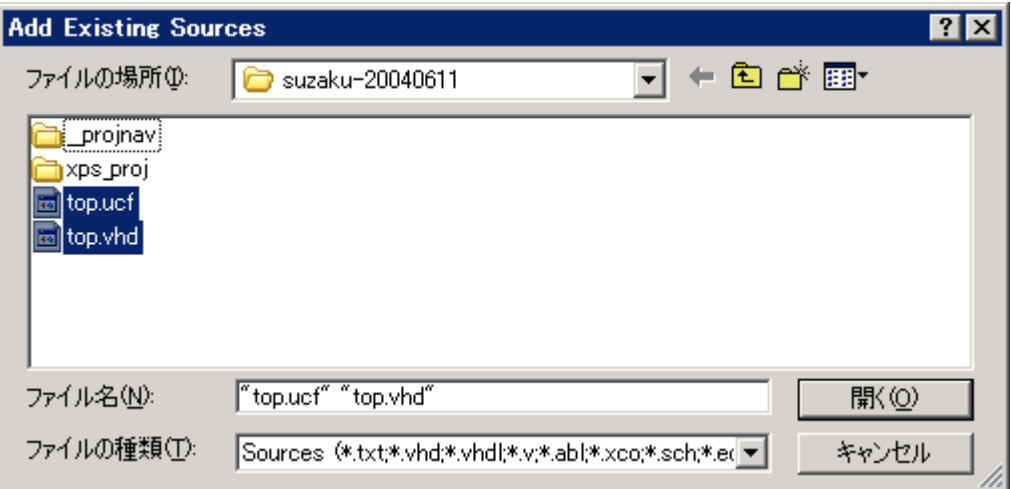

VHDL Design File **OK** 

**Choose Source Type**  $\vert x \vert$ top.vhd is which source type?<br>The suffix is ambiguous as to type. **VHDL Design File**<br>VHDL Test Bench File  $\overline{\mathfrak{d}\mathfrak{K}}$ Cancel Help

Add Sources \* xps\_prj¥xps\_proj.xmp

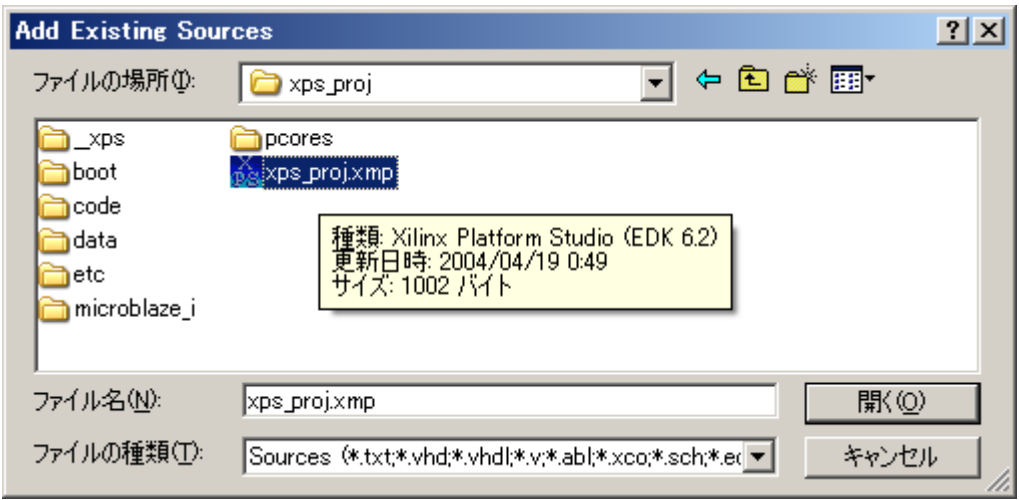

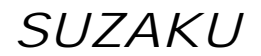

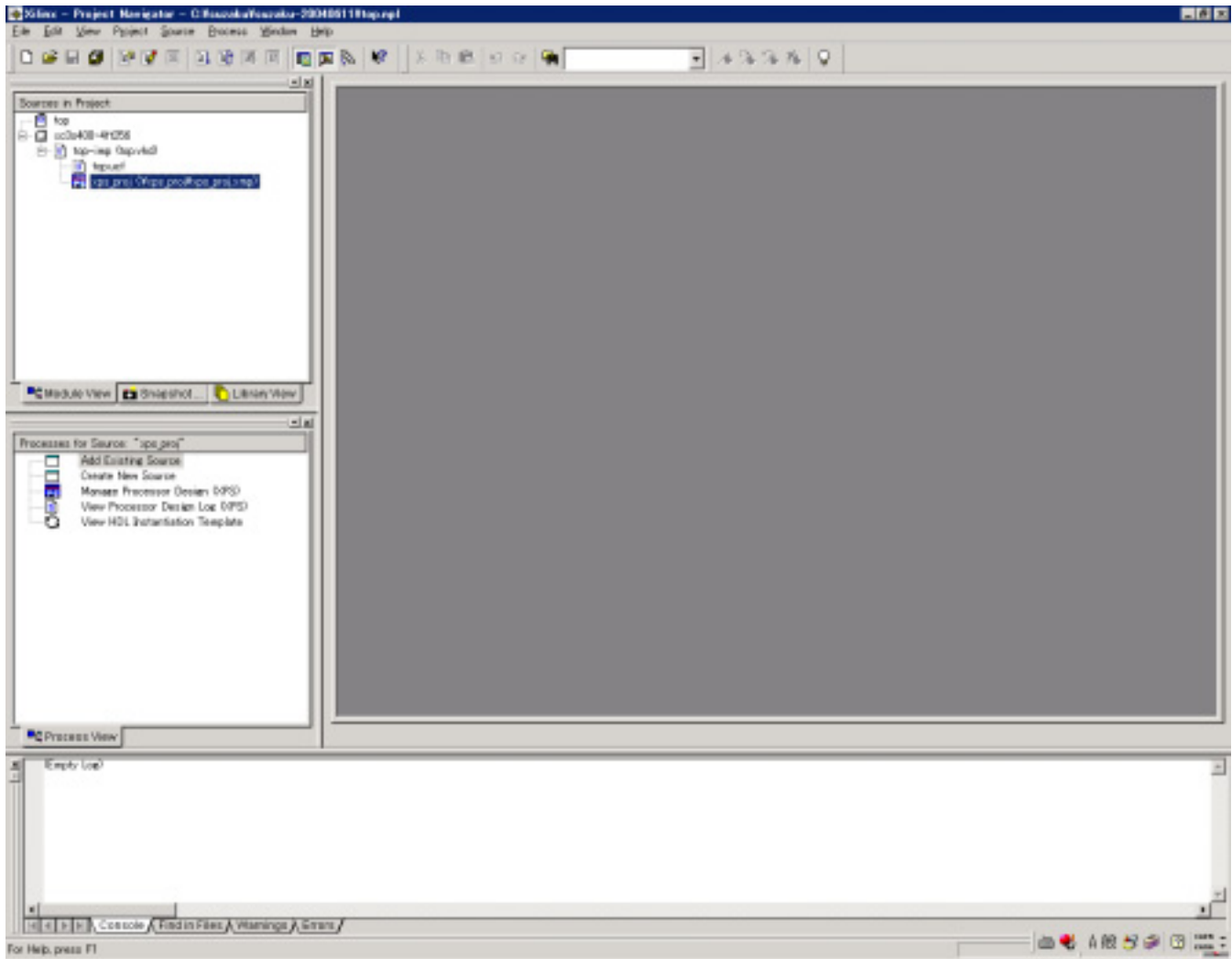

# <span id="page-37-0"></span>9.3. Platform Studio

Project Navigator xps\_proj Platform Studio

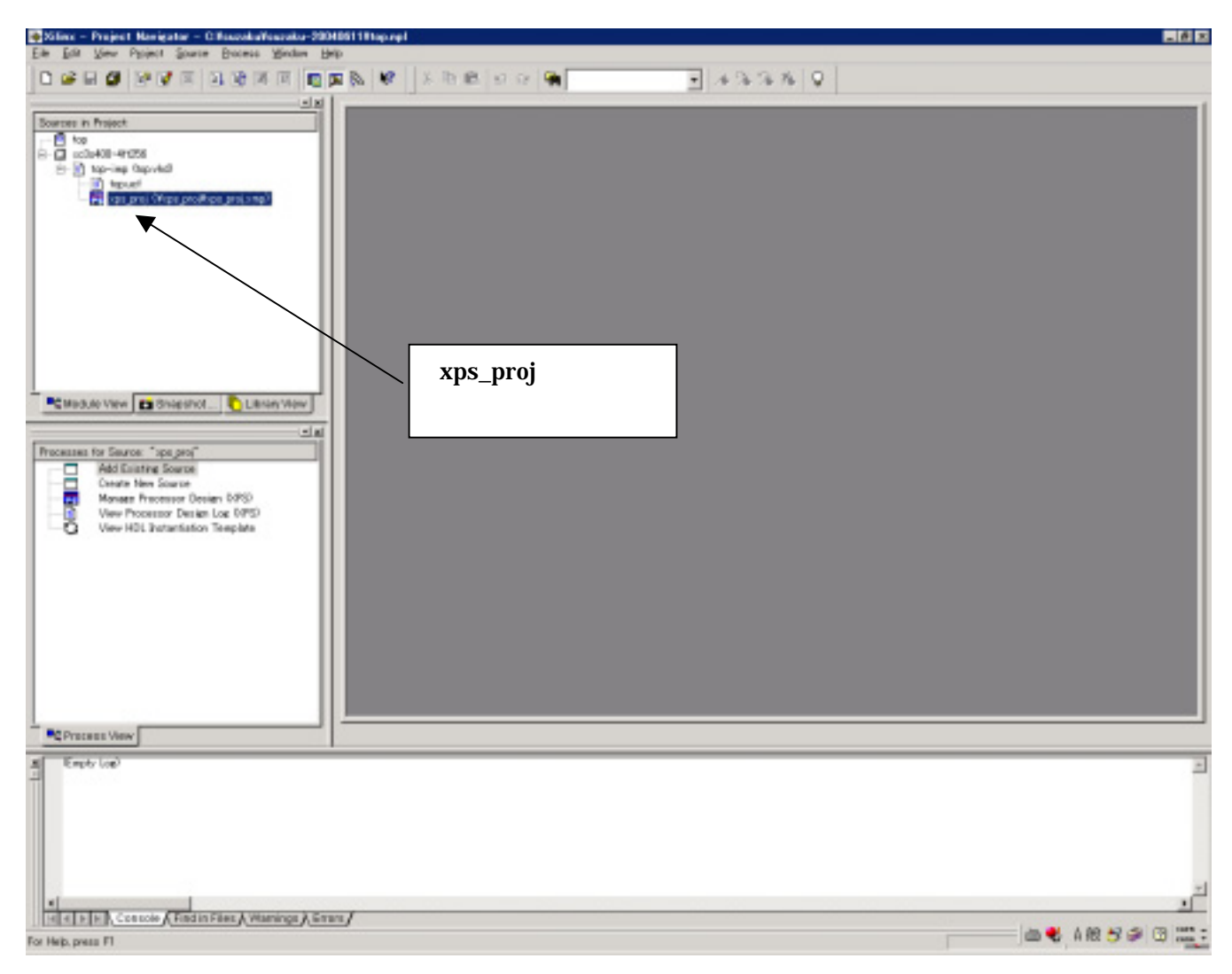

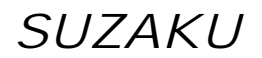

#### **Platform Studio**

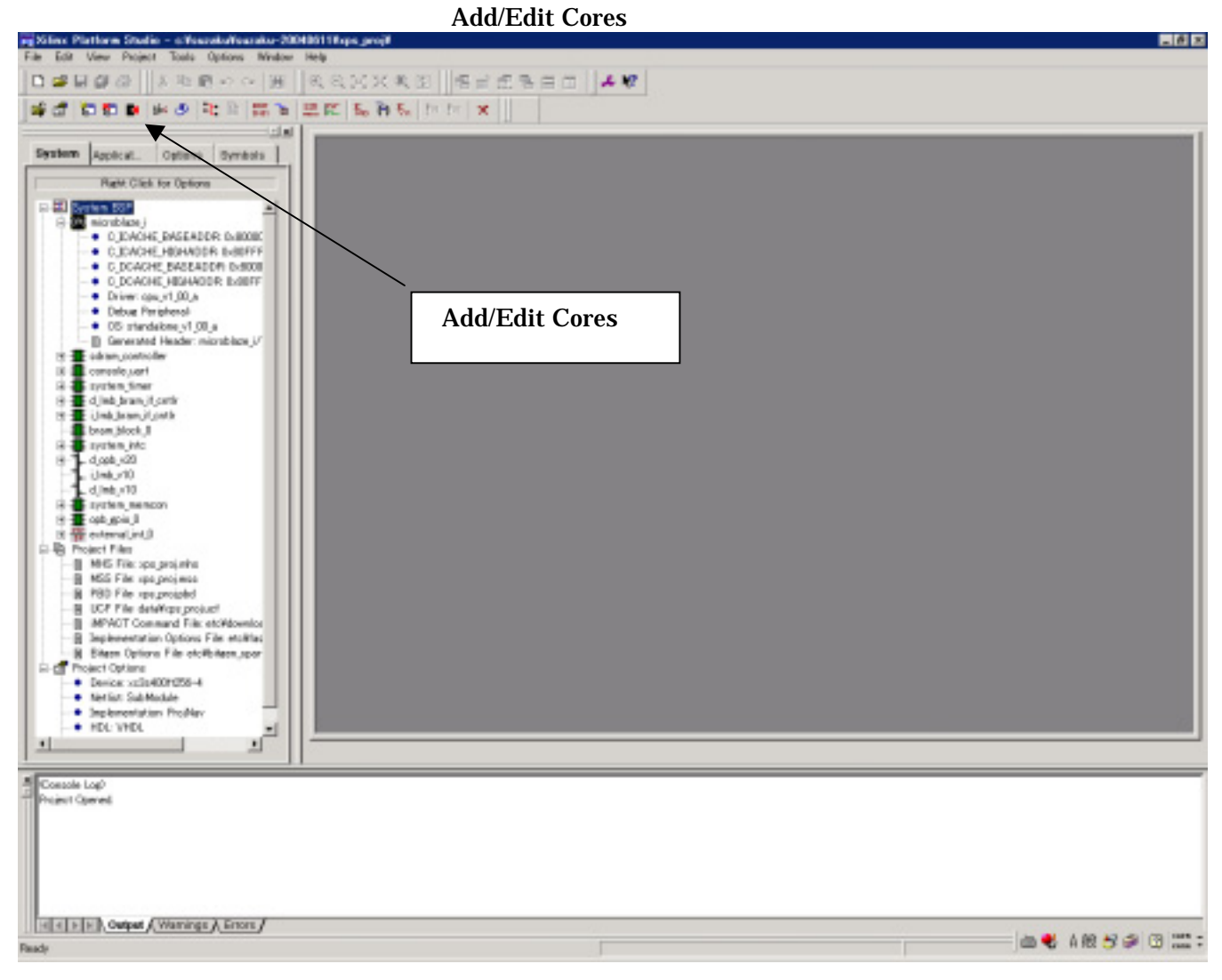

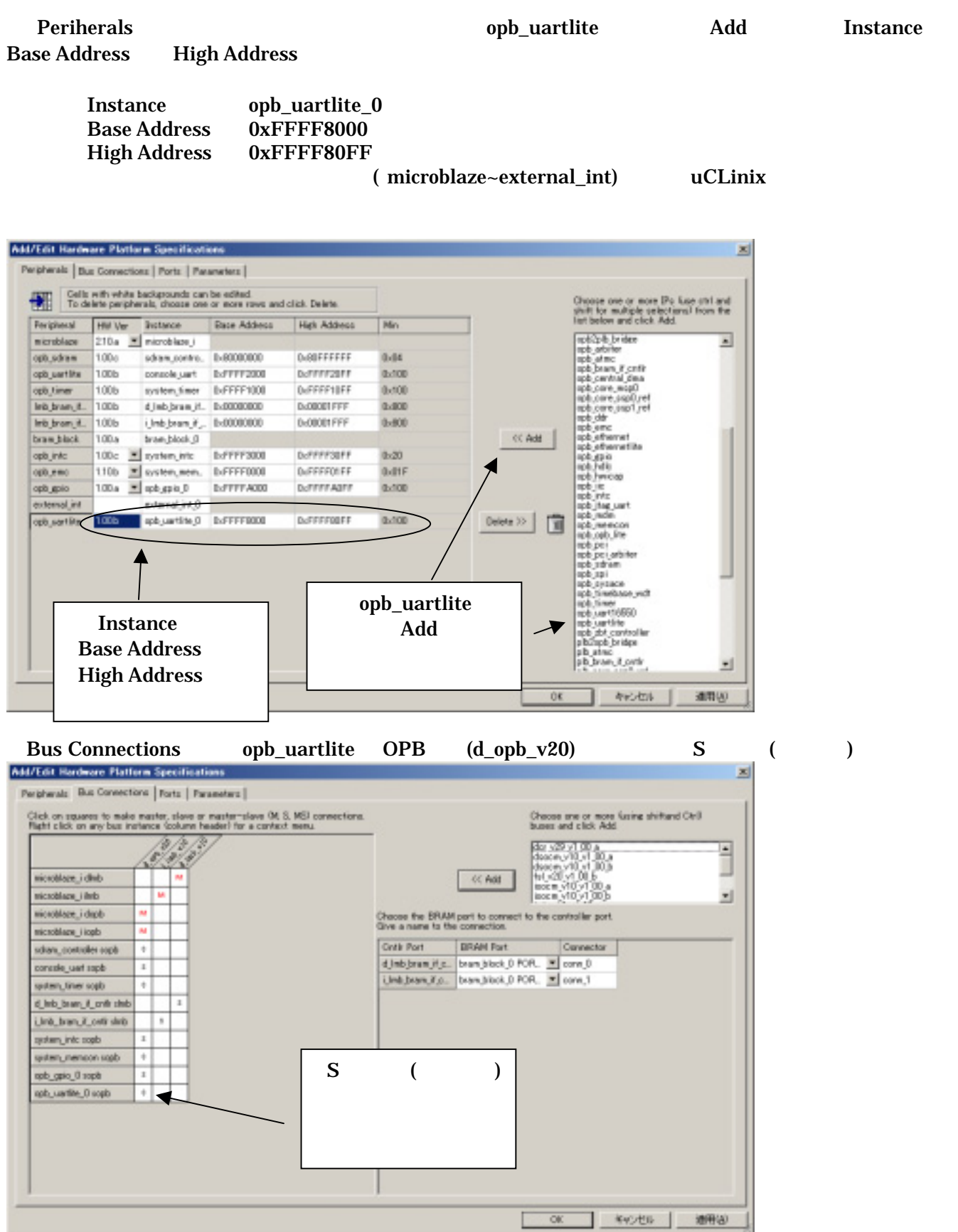

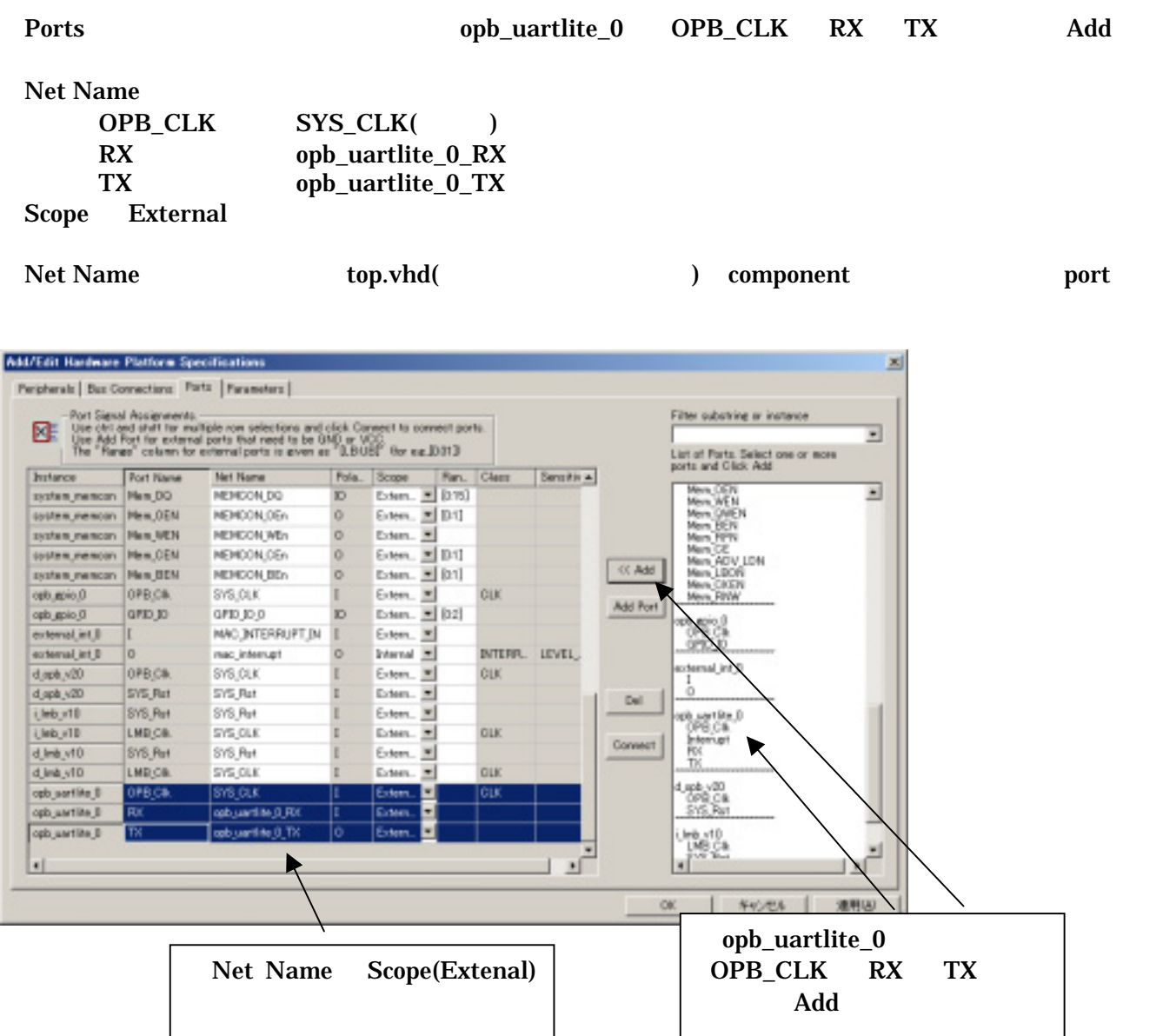

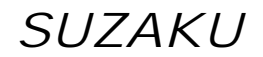

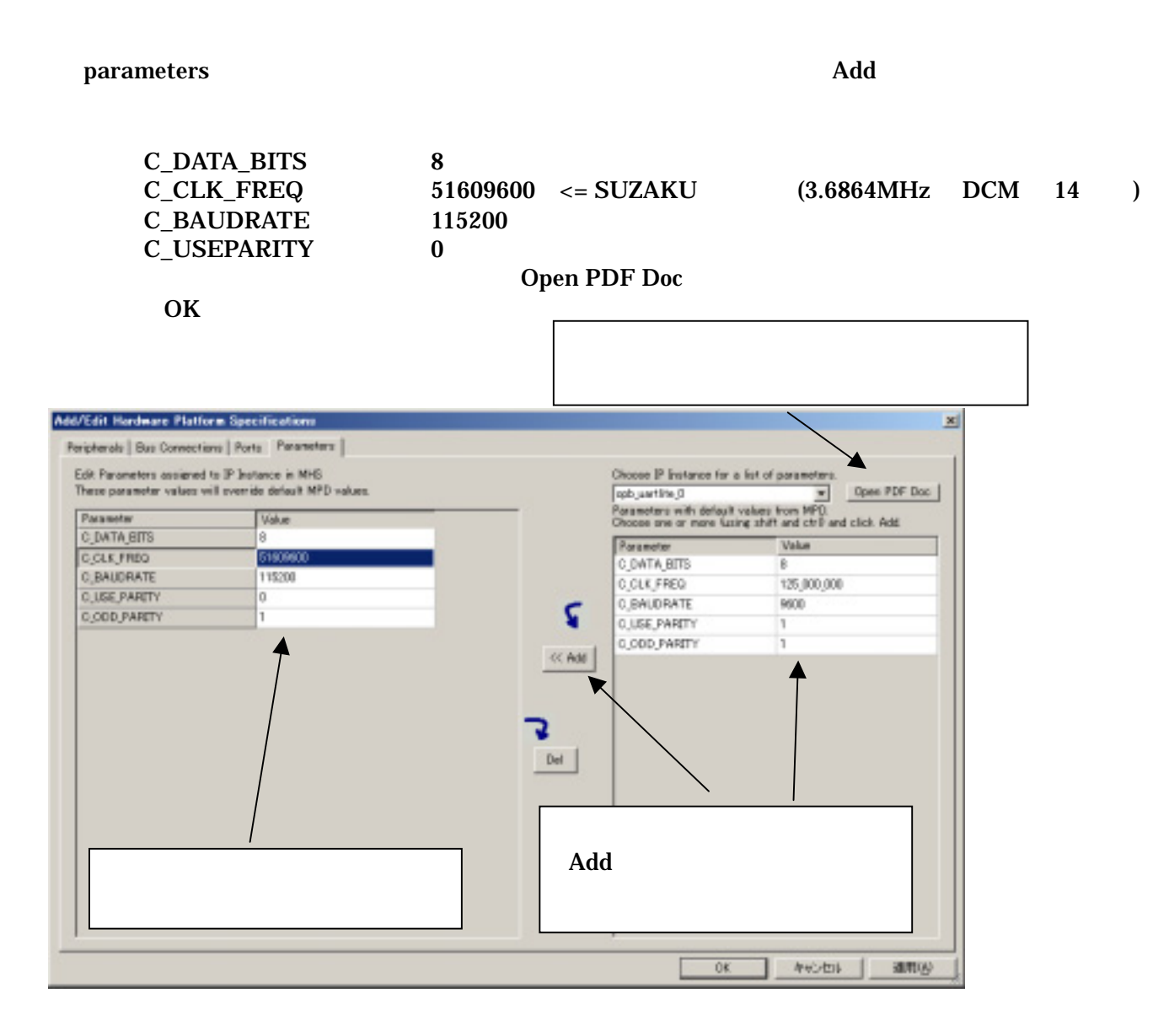

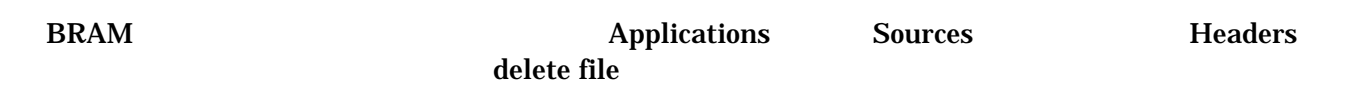

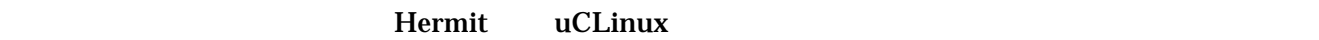

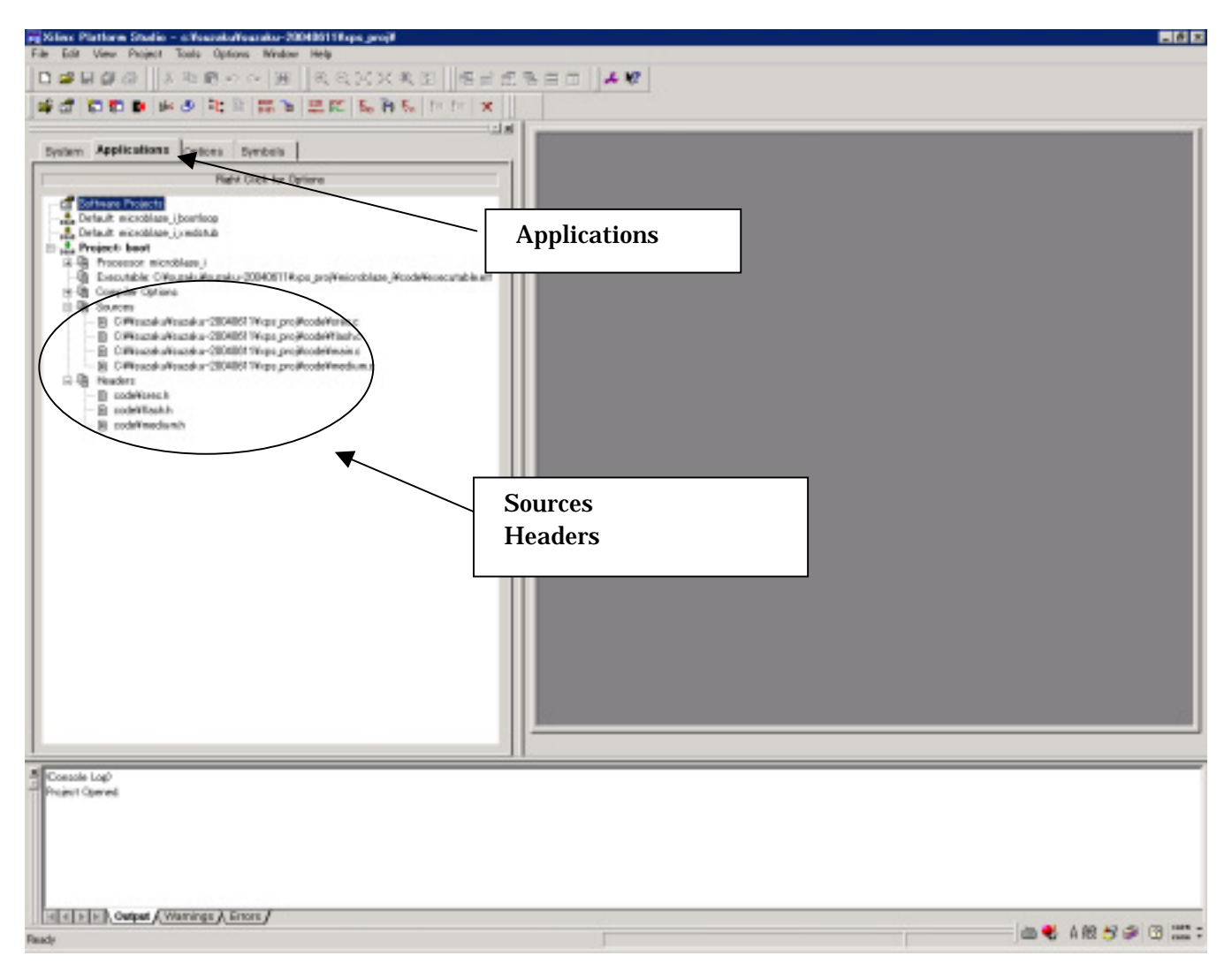

# <span id="page-43-0"></span>9.4. Platform Studio

Generate Libraries Compile Program Sources Generate Net list

#### Platform Studio

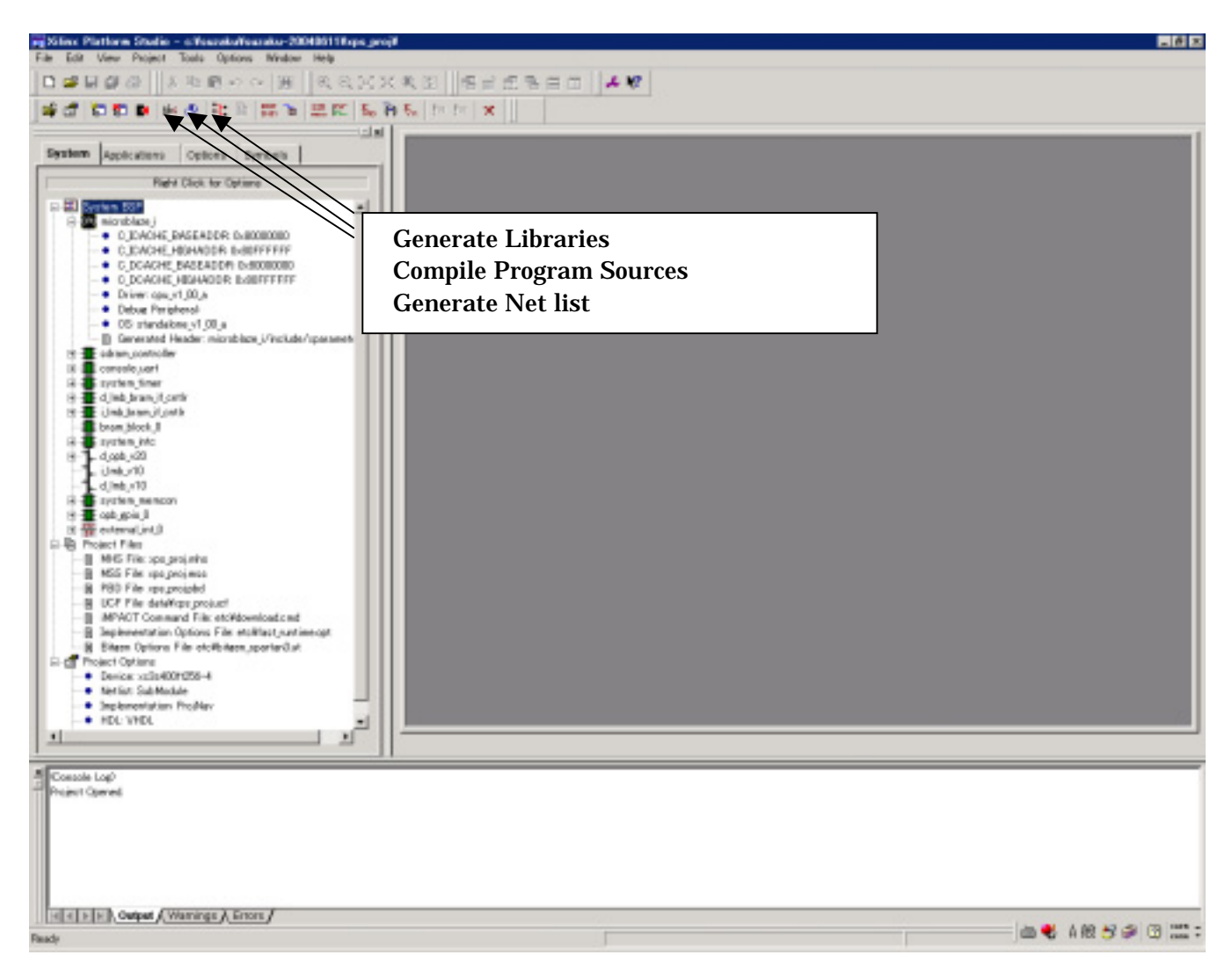

# <span id="page-44-0"></span> $9.5.$

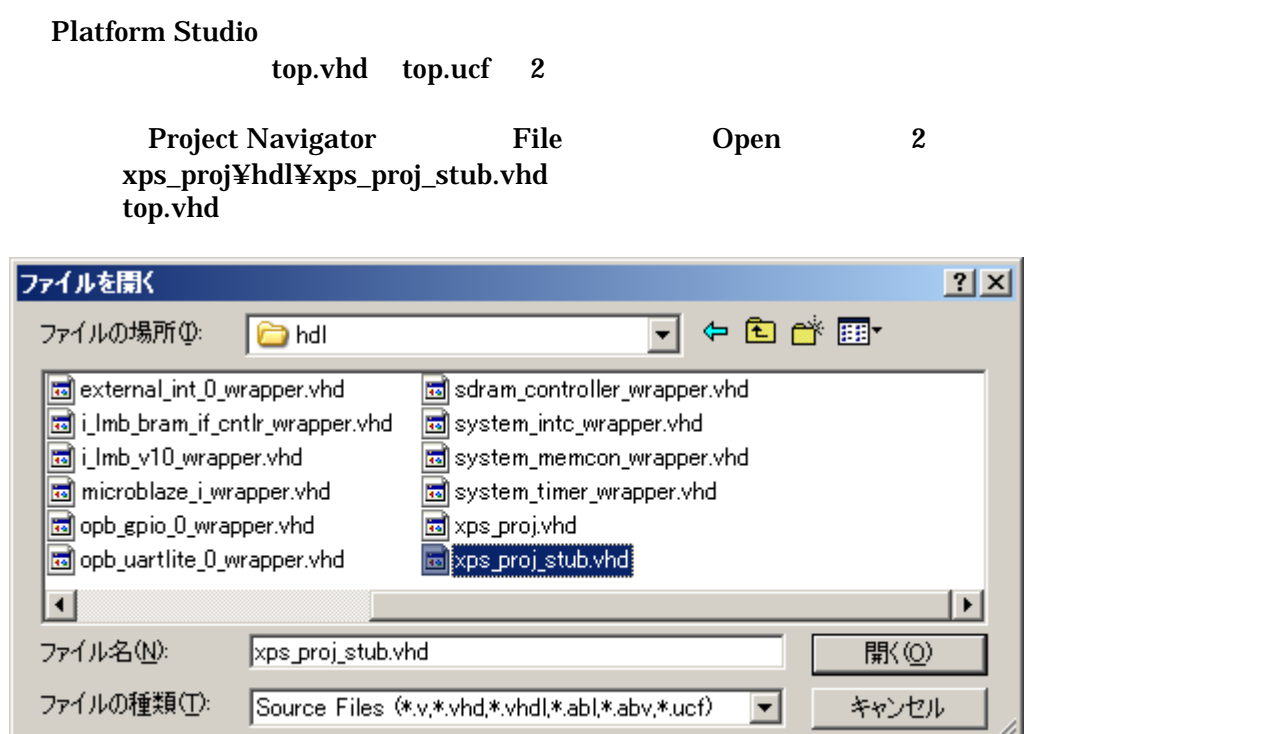

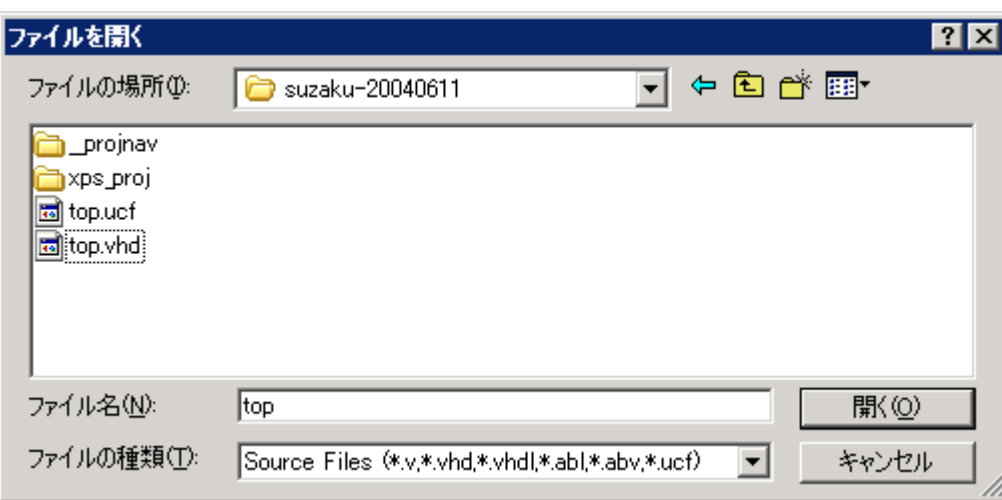

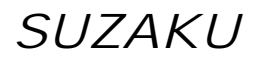

xps\_proj\_stub.vhd XPS MicroBlaze

Port Componet top.vhd

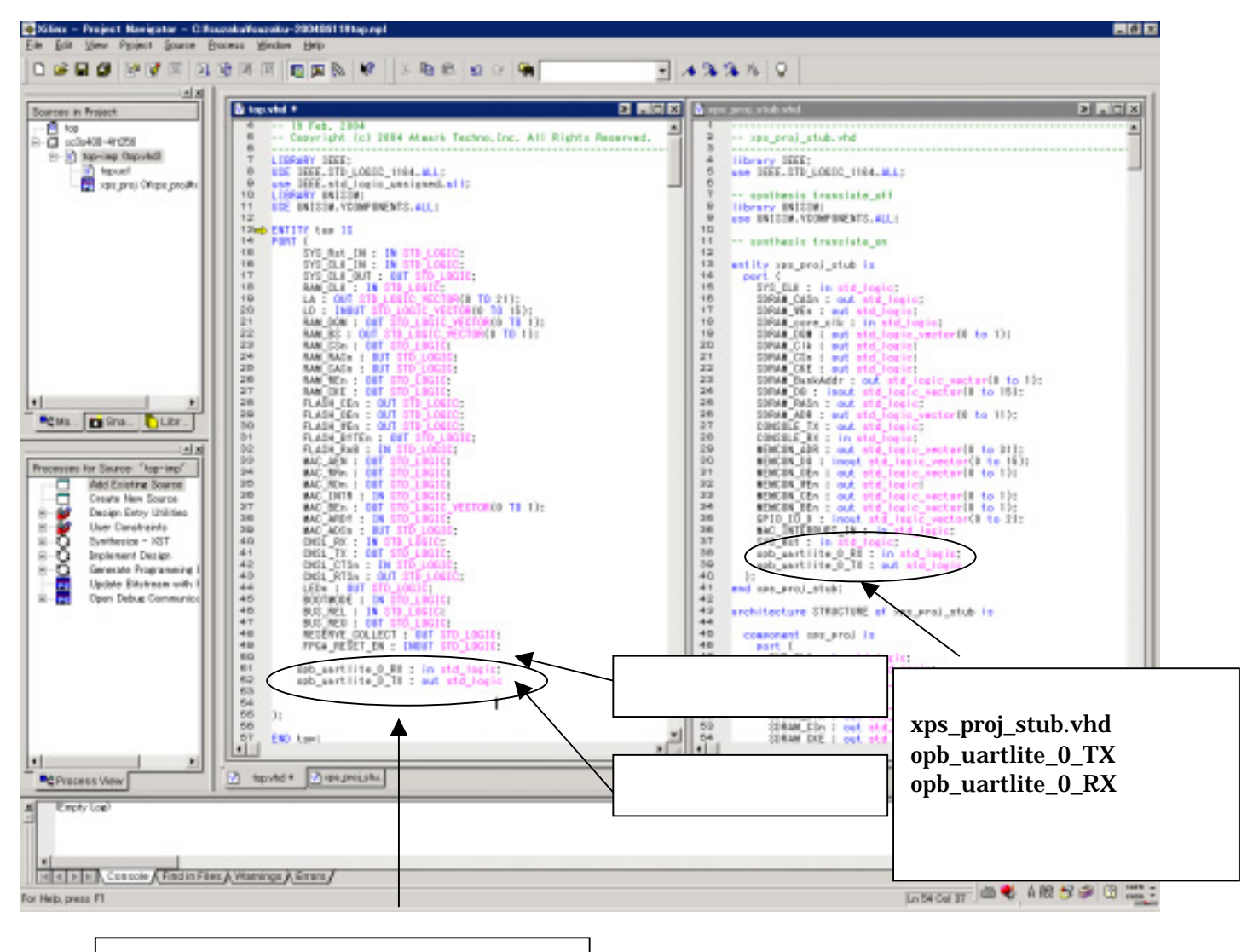

top.vhd ENTITY top IS port opb\_uartlite\_0\_RX : in std\_logic; opb\_uartlite\_0\_TX : out std\_logic

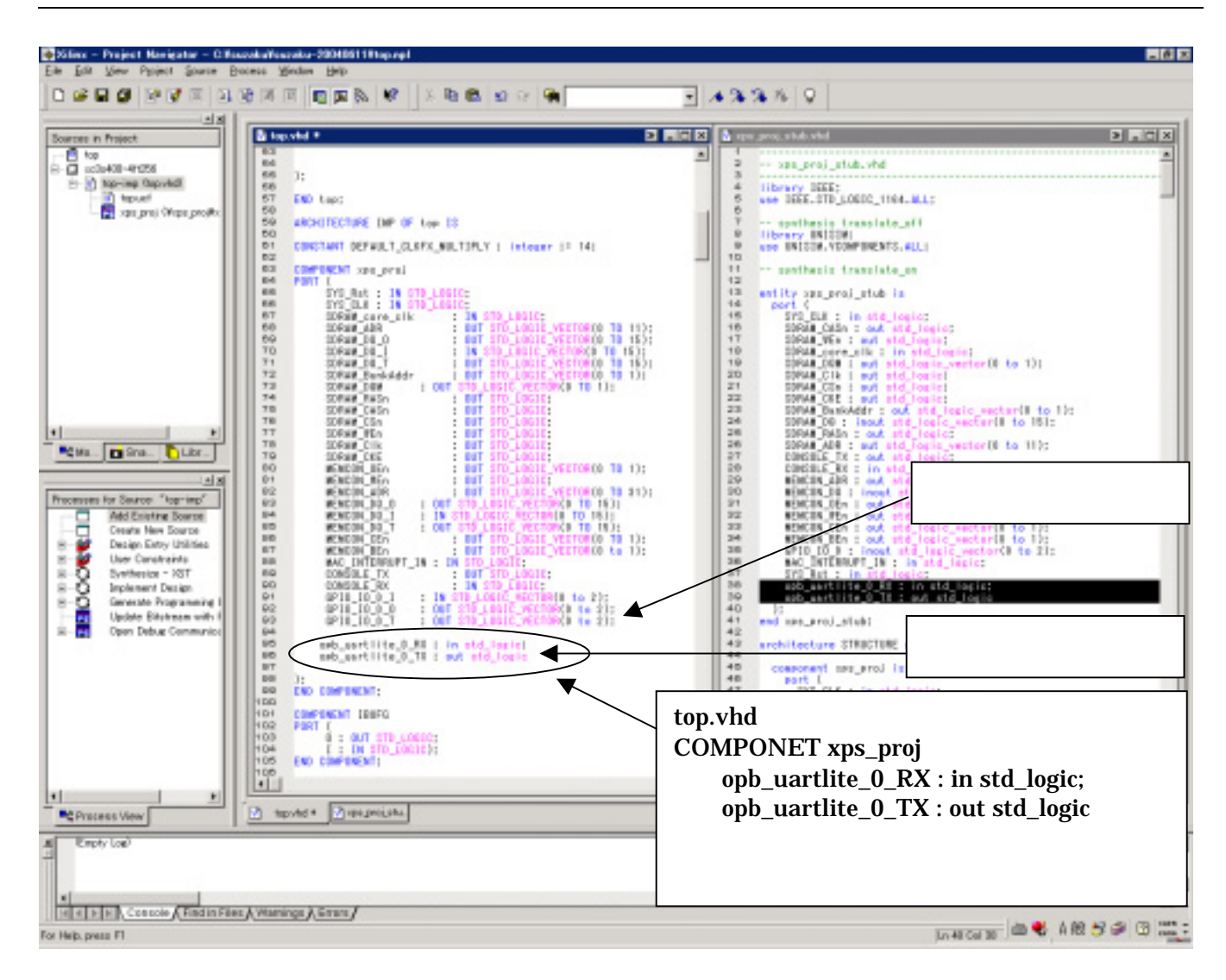

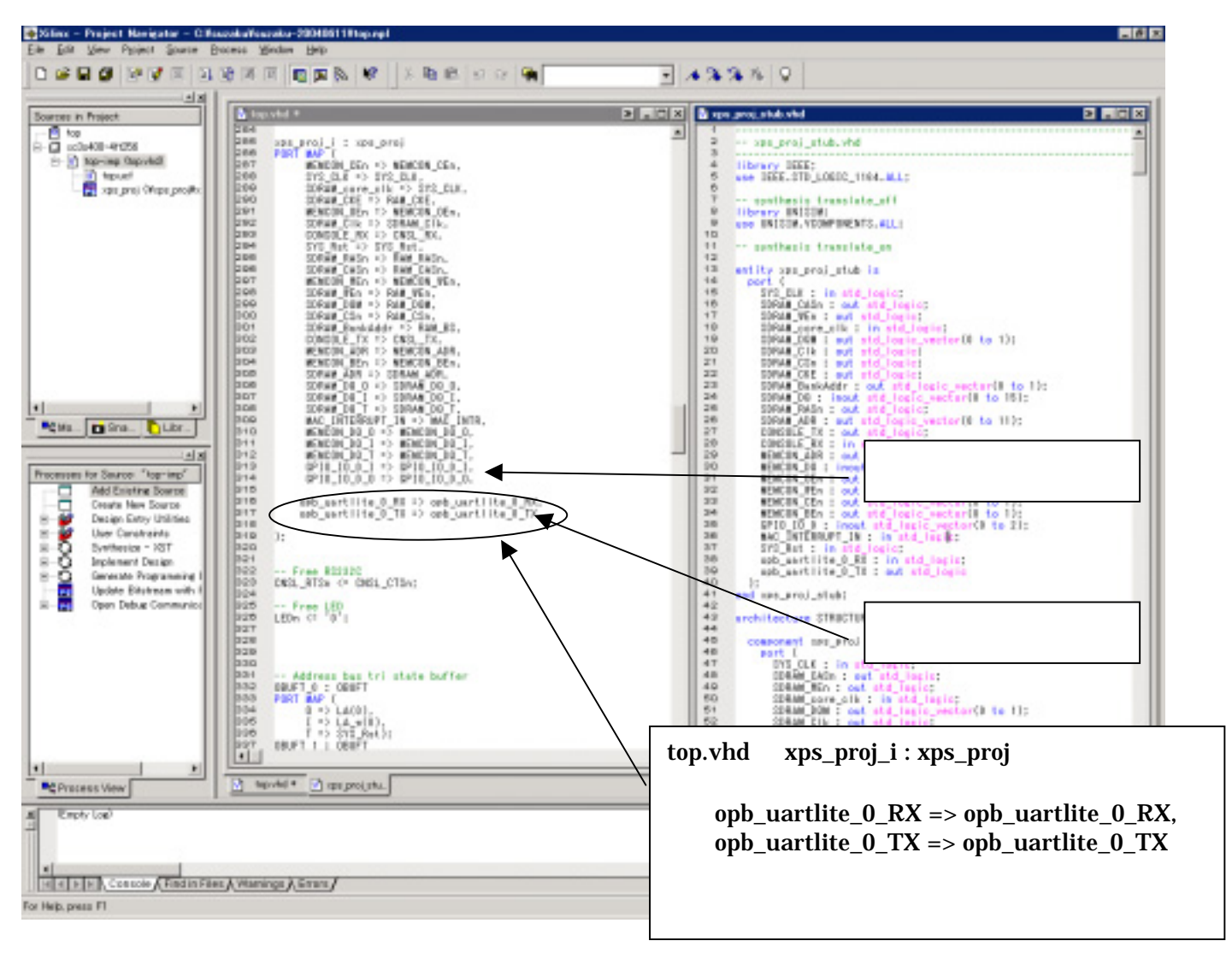

¥suzaku\_v00¥xps\_proj¥top.ucf Spartan-3 I/O  $CN5 \quad 3 \quad (P15) \quad 4 \quad (P14)$ 

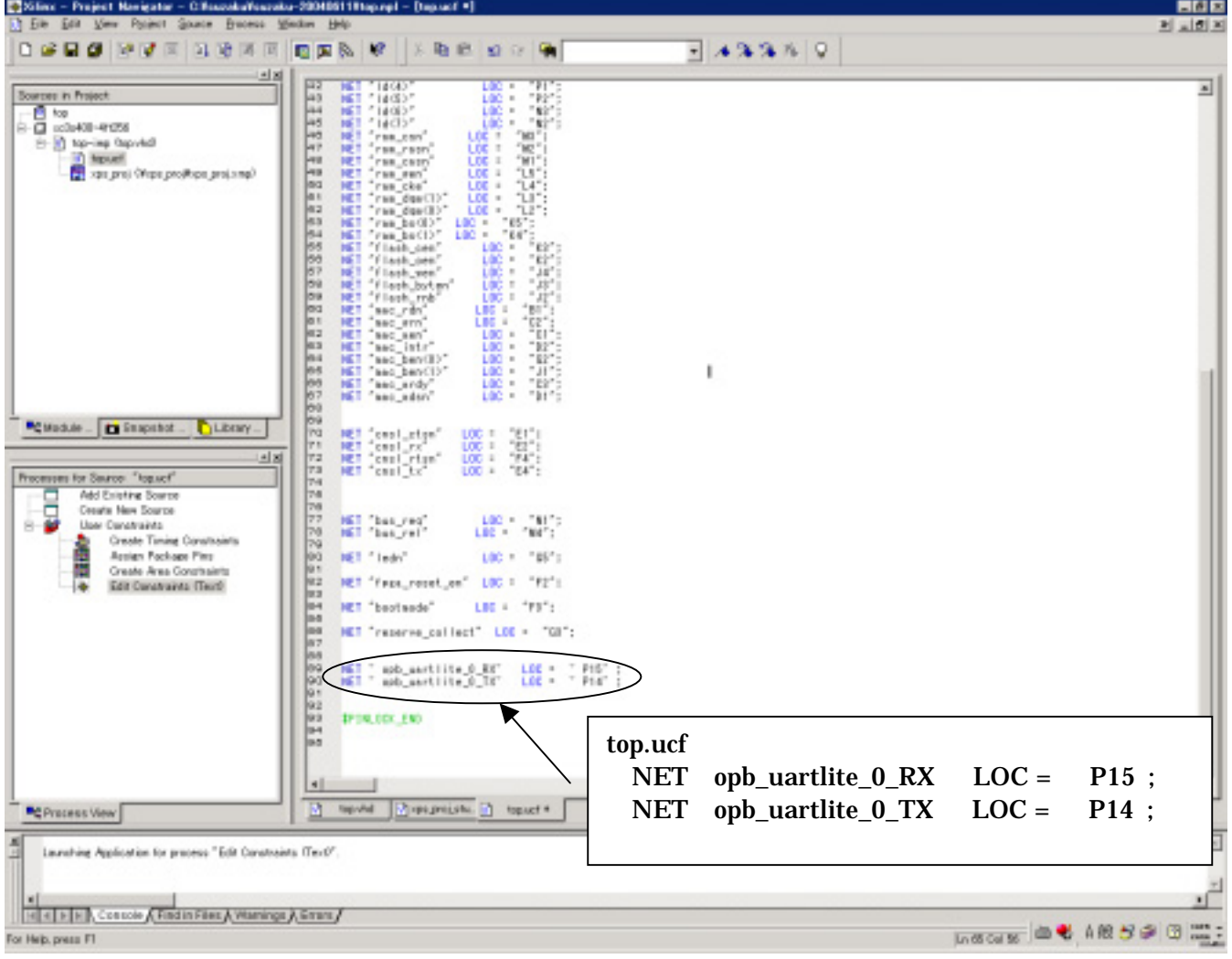

# <span id="page-49-0"></span>9.6. Platform Studio

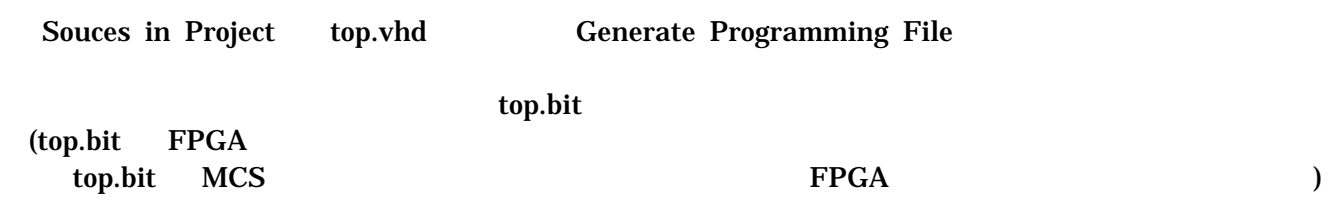

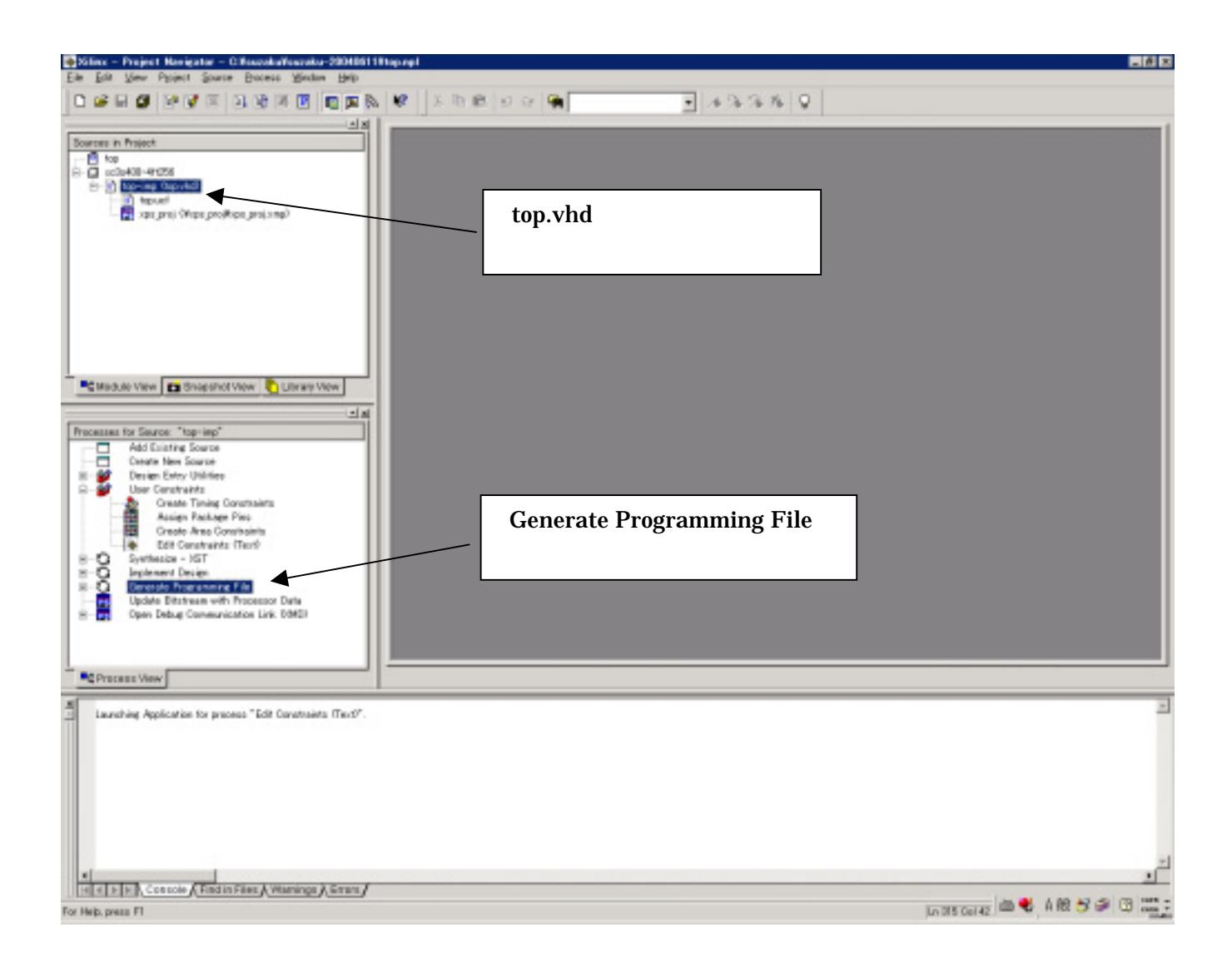

# <span id="page-50-0"></span>10. FPGA

#### SUZAKU

# 10.1. BIT MCS

#### Generate PROM.ACE or JTAG File

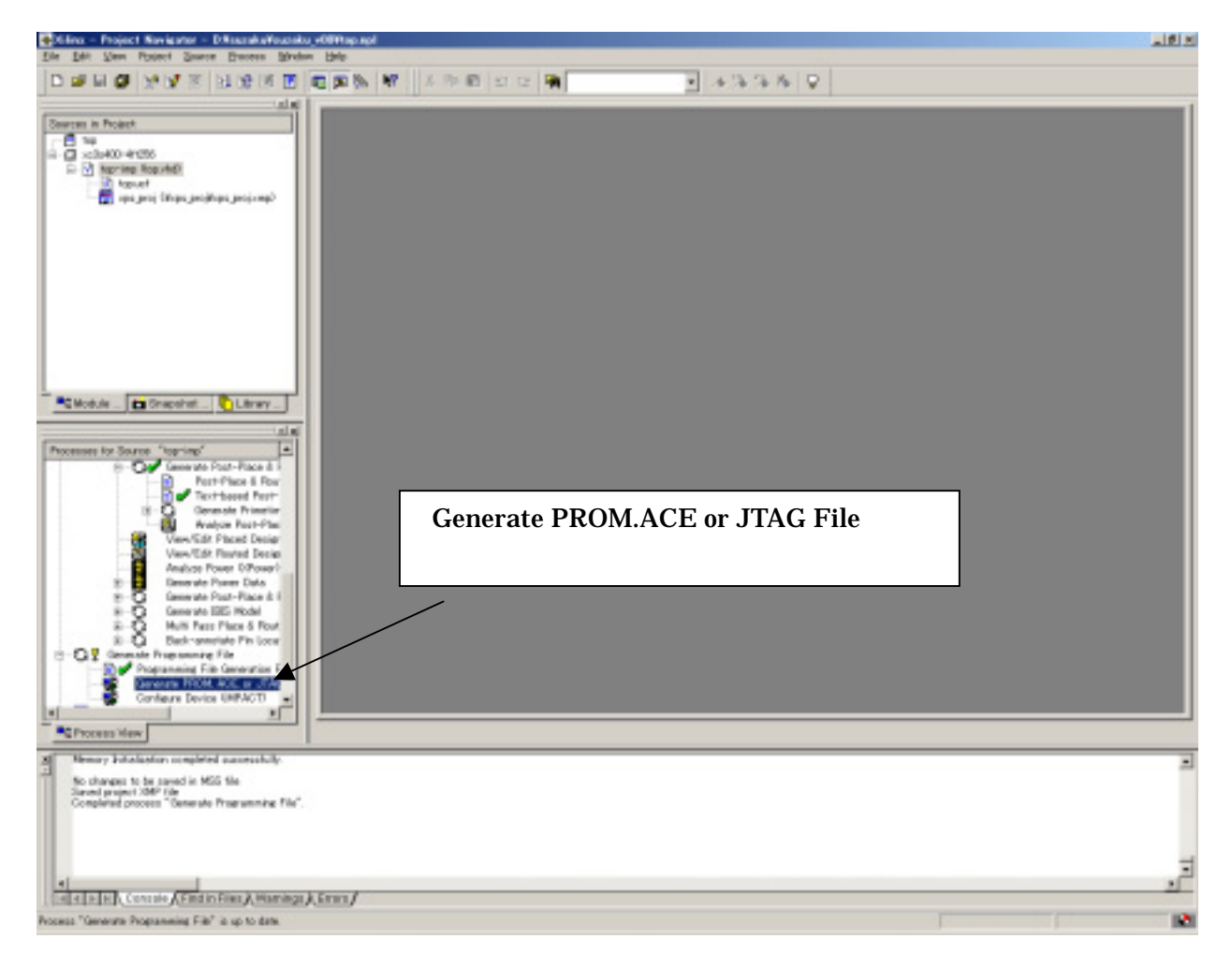

#### PROM File

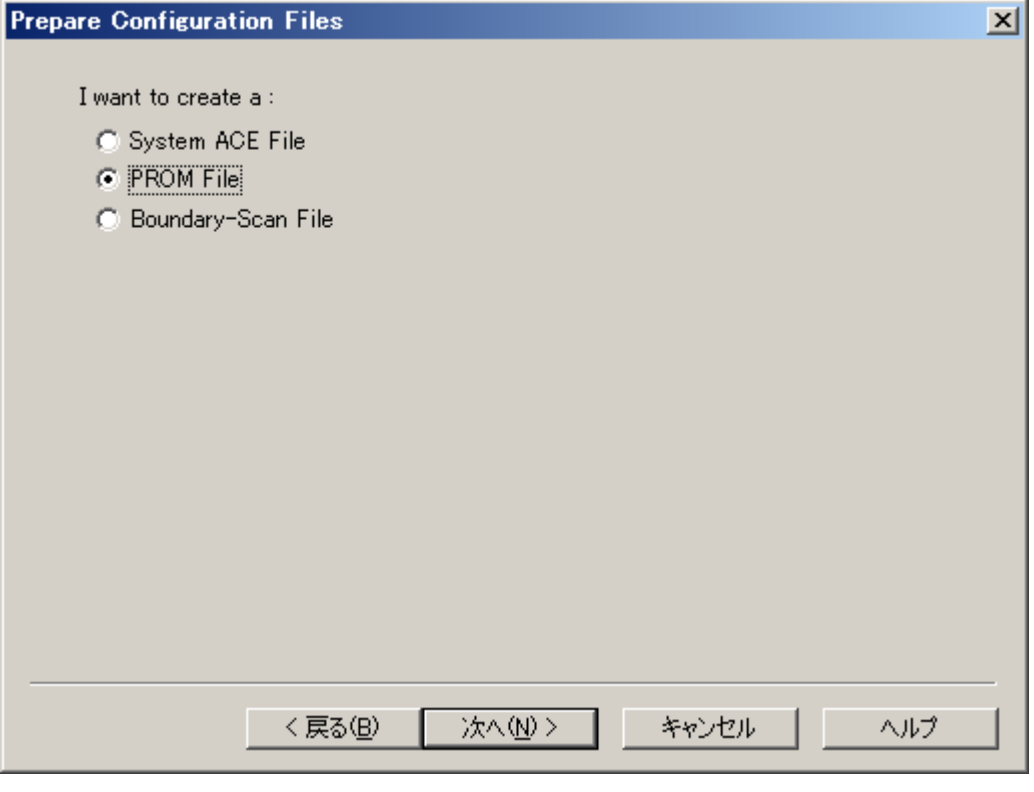

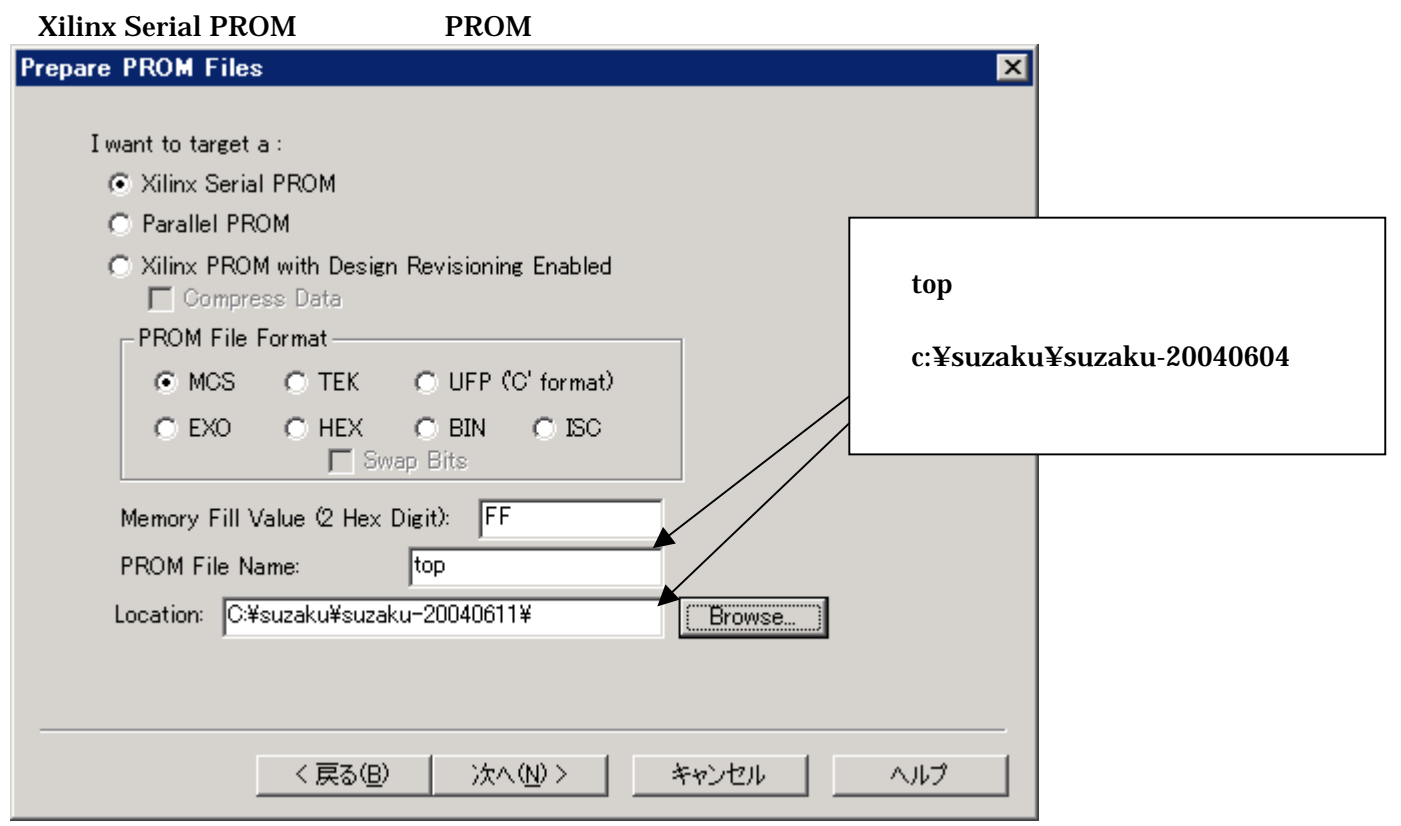

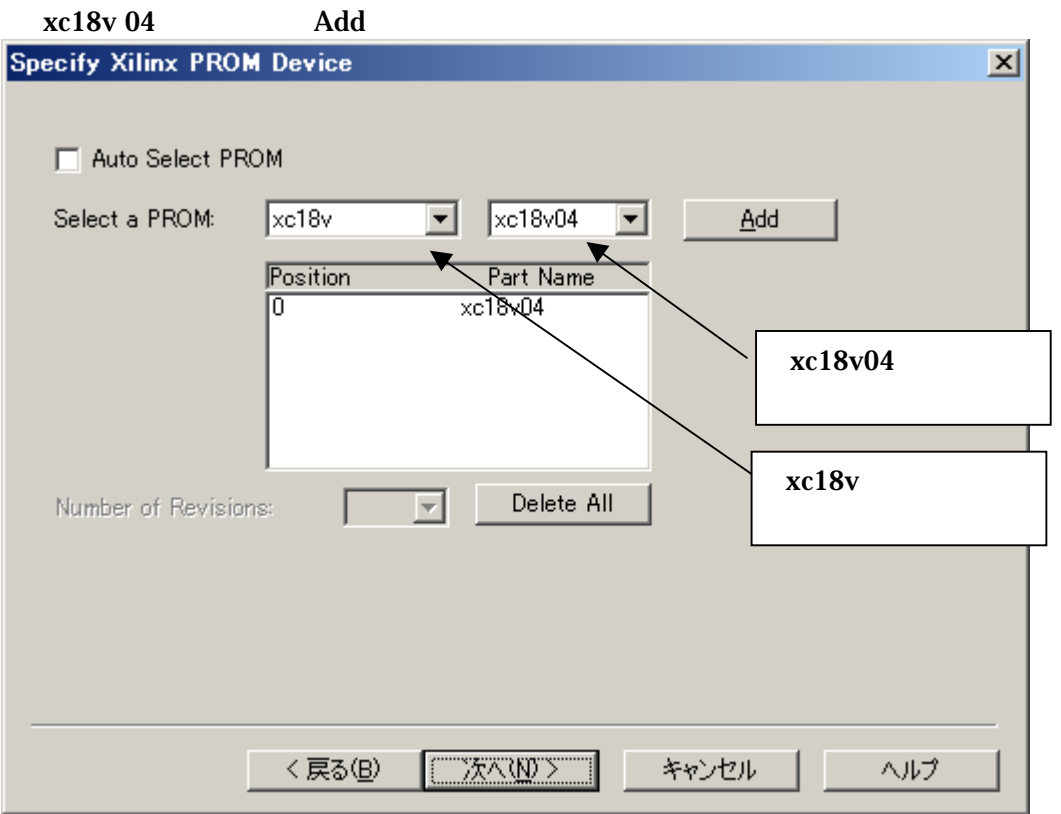

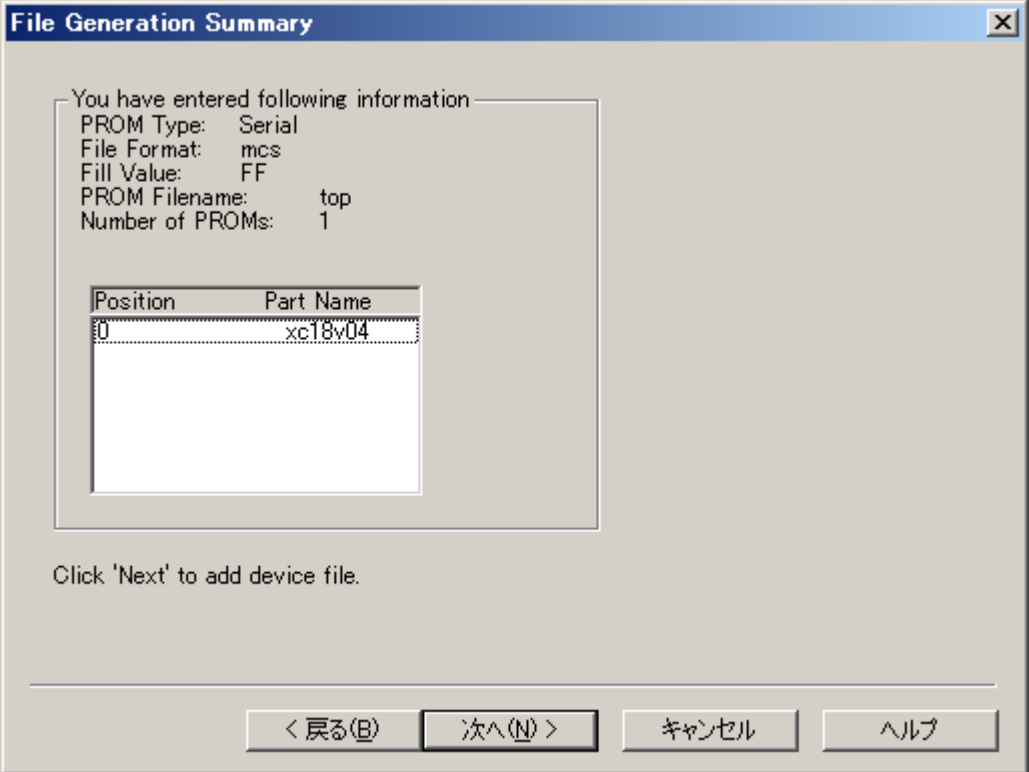

#### Add File...

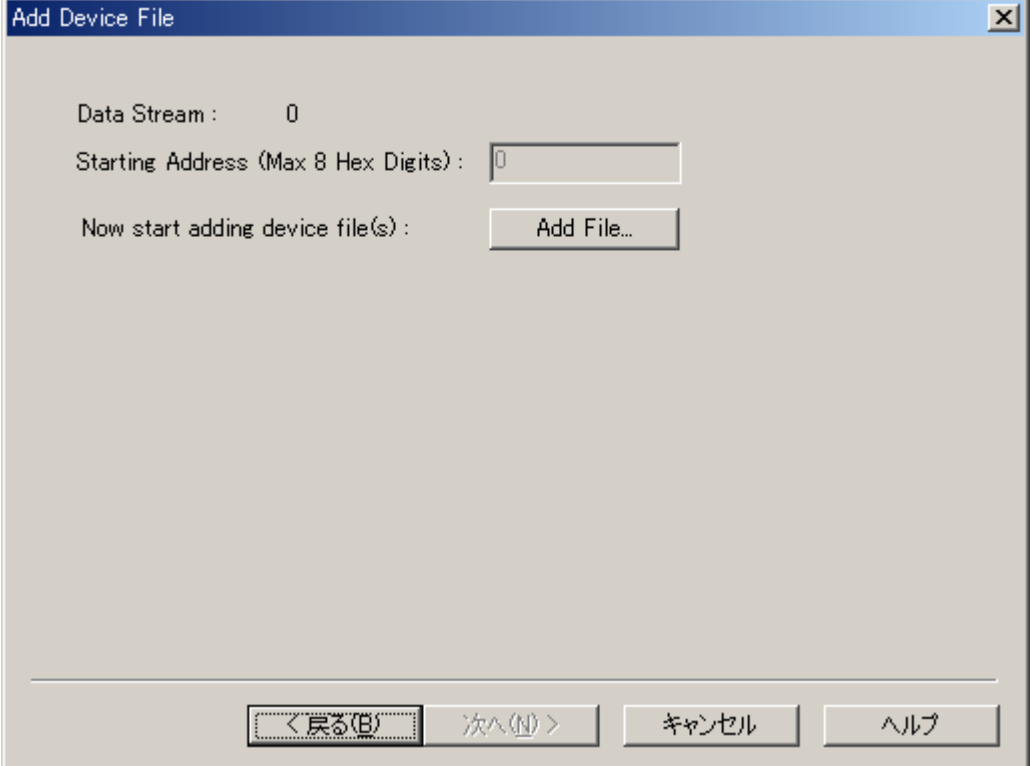

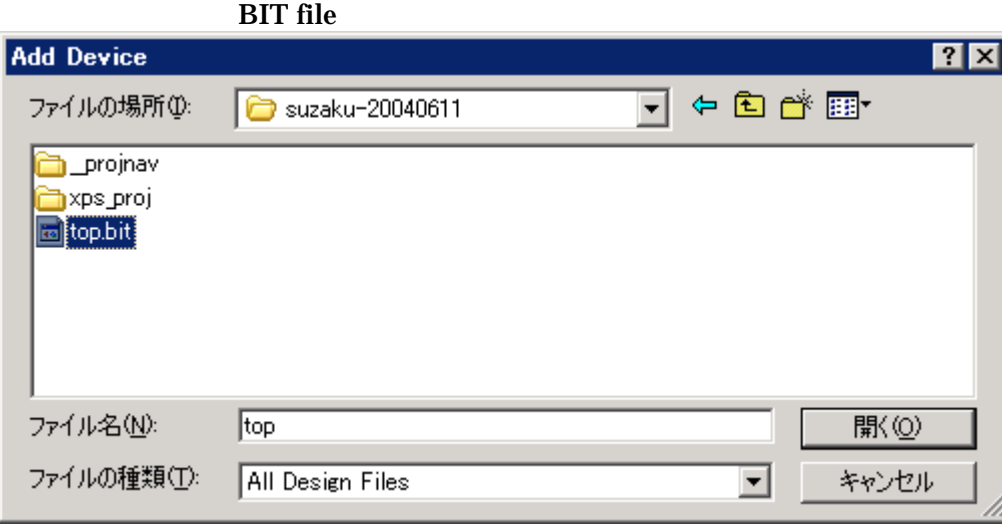

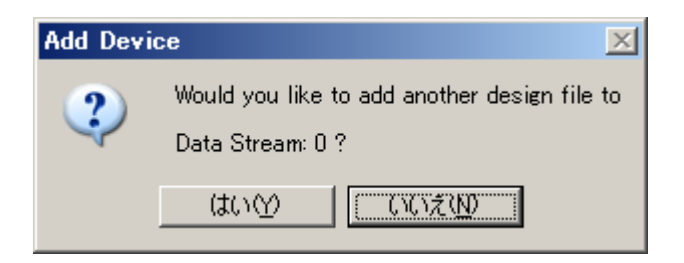

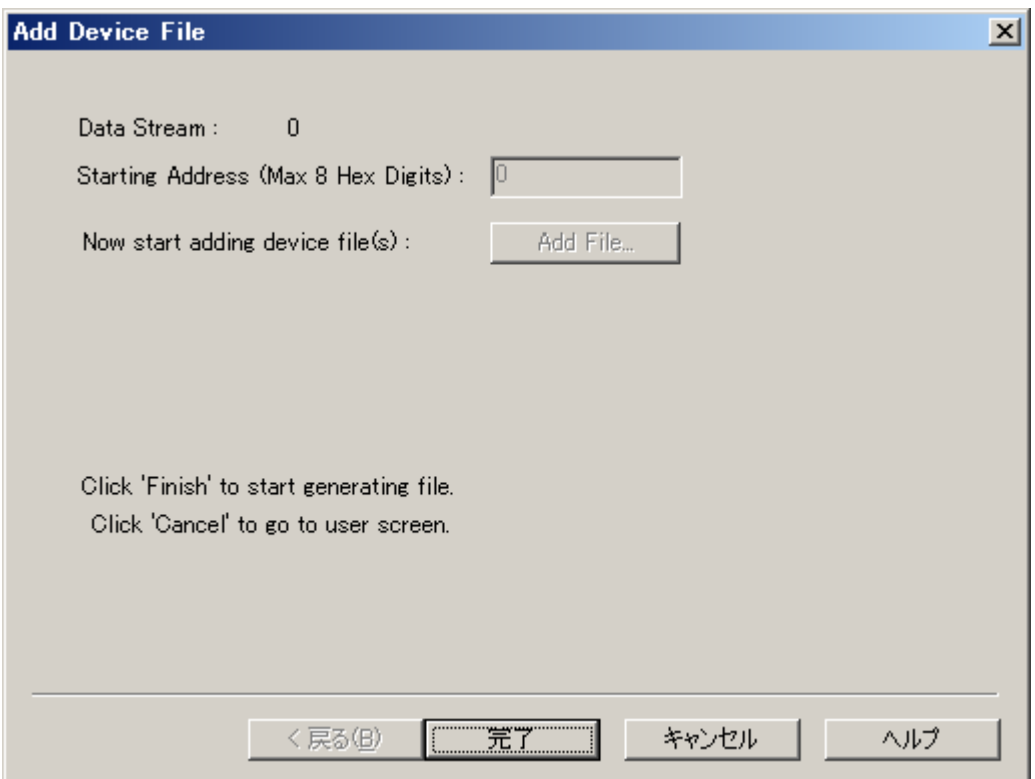

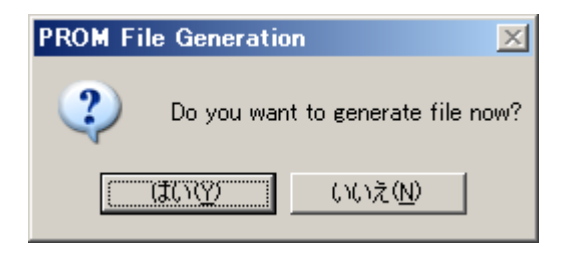

BIT MCS

### <span id="page-55-0"></span>10.2. SUZAKU

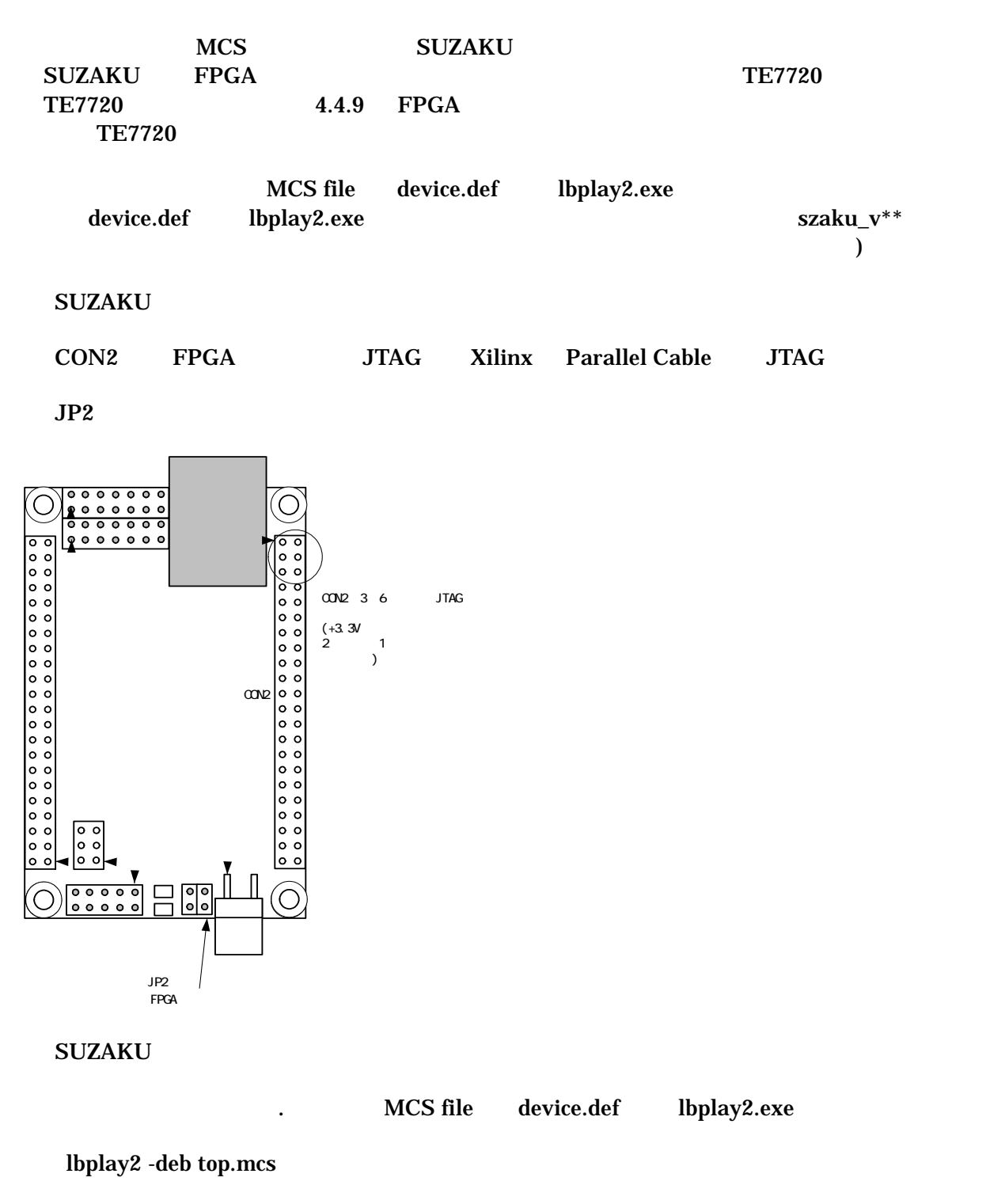

CD-ROM ¥fpga\_proj ¥lbplay2 driver install.txt

"ERROR: Please check WINNT¥system32¥drivers¥windrvr.sys."

| © コマンド プロンプト                                                                                                    | $\Box$ $\Box$ $\times$ |
|----------------------------------------------------------------------------------------------------|------------------------|
| C:¥suzaku¥suzaku-20040611>lbplay2 -deb top.mcs<br>LittleBearPlayer2 0.17<br> mcs file1 = top.mcs<br>WinNT mode        ***<br>l≭≭≭<br>MaxDeviceNumber=1<br>Please Hit Enter. (ESC:quit) |                        |
| Device 1 start.<br>It is being erasedDone.                                                                                                    |                        |
| SendByte :212392                                                                                                    |                        |
|                                                                                                    |                        |
| VerifyByte:524288<br> CheckSum (writedata) :2a38<br> CheckSum (verifydata) : 2a38                                                                                                    |                        |
| Execution Time = 32.594 seconds                                                                                                    |                        |
| C:¥suzaku¥suzaku-20040611>                                                                                                    |                        |

, SUZAKU SUZAKU

 $JP2$ 

 $JP2$ 

SUZAKU

#### SUZAKU

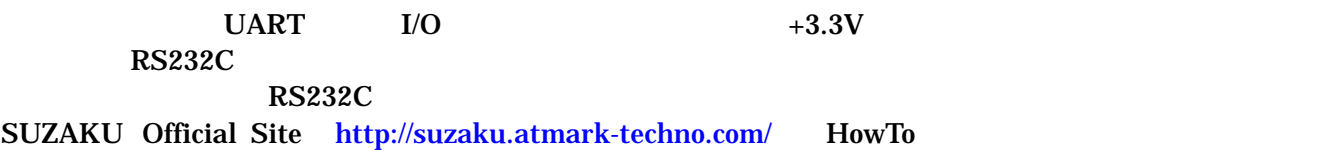

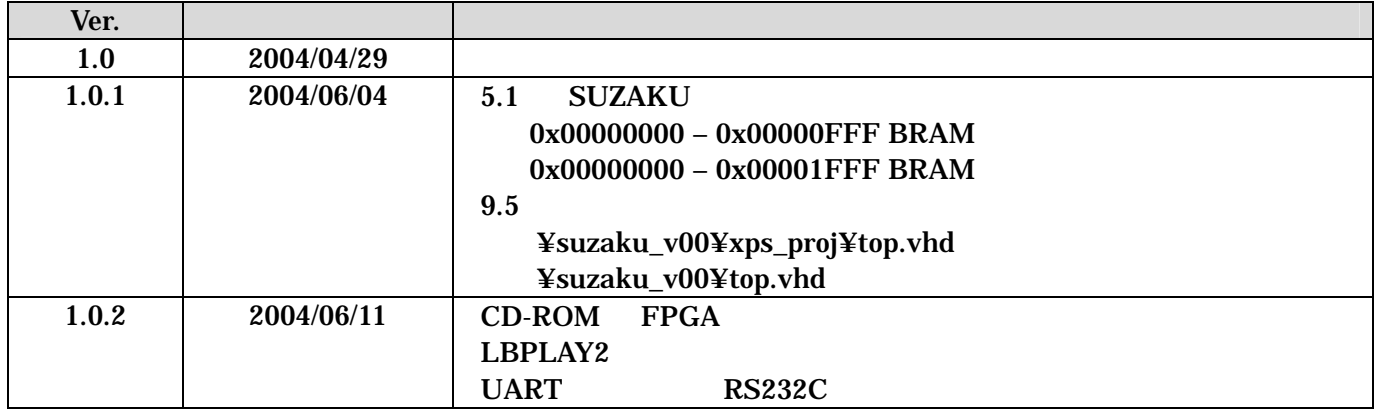

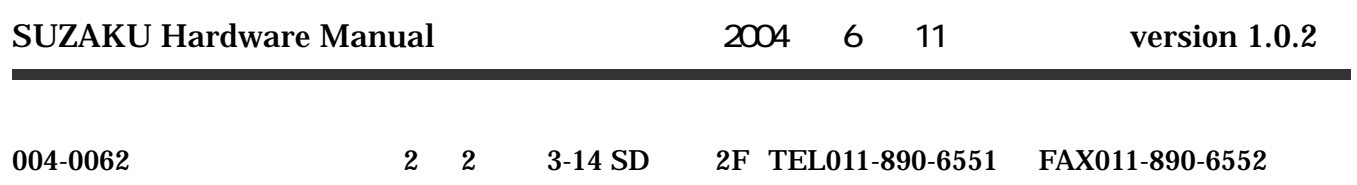